**KIU SYSTEM SOLUTIONS** 

# <span id="page-0-0"></span>Manual Carga de Vuelos

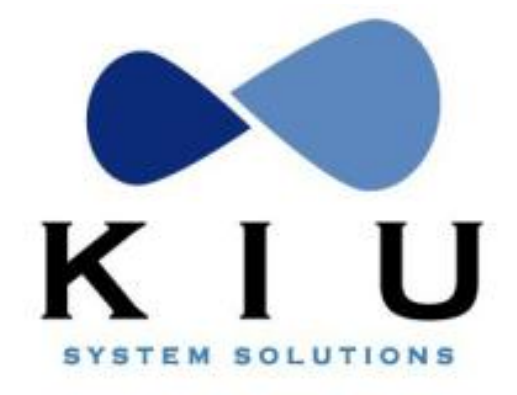

KIU System Solutions host@kiusys.com [www.kiusys.com](http://www.kiusys.com/)

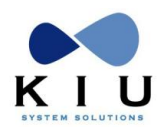

# **Tabla de Contenidos**

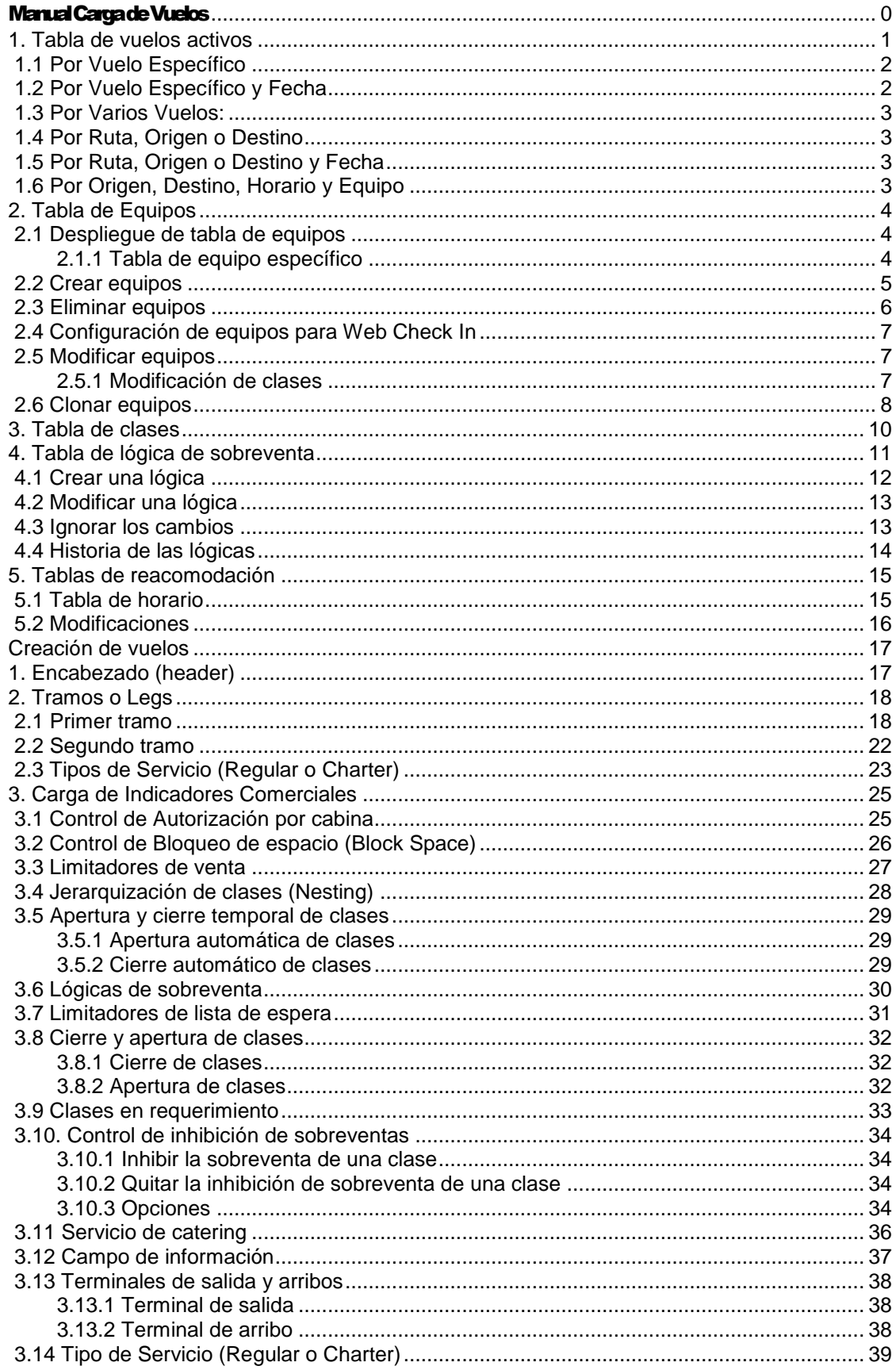

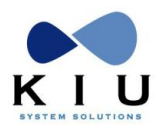

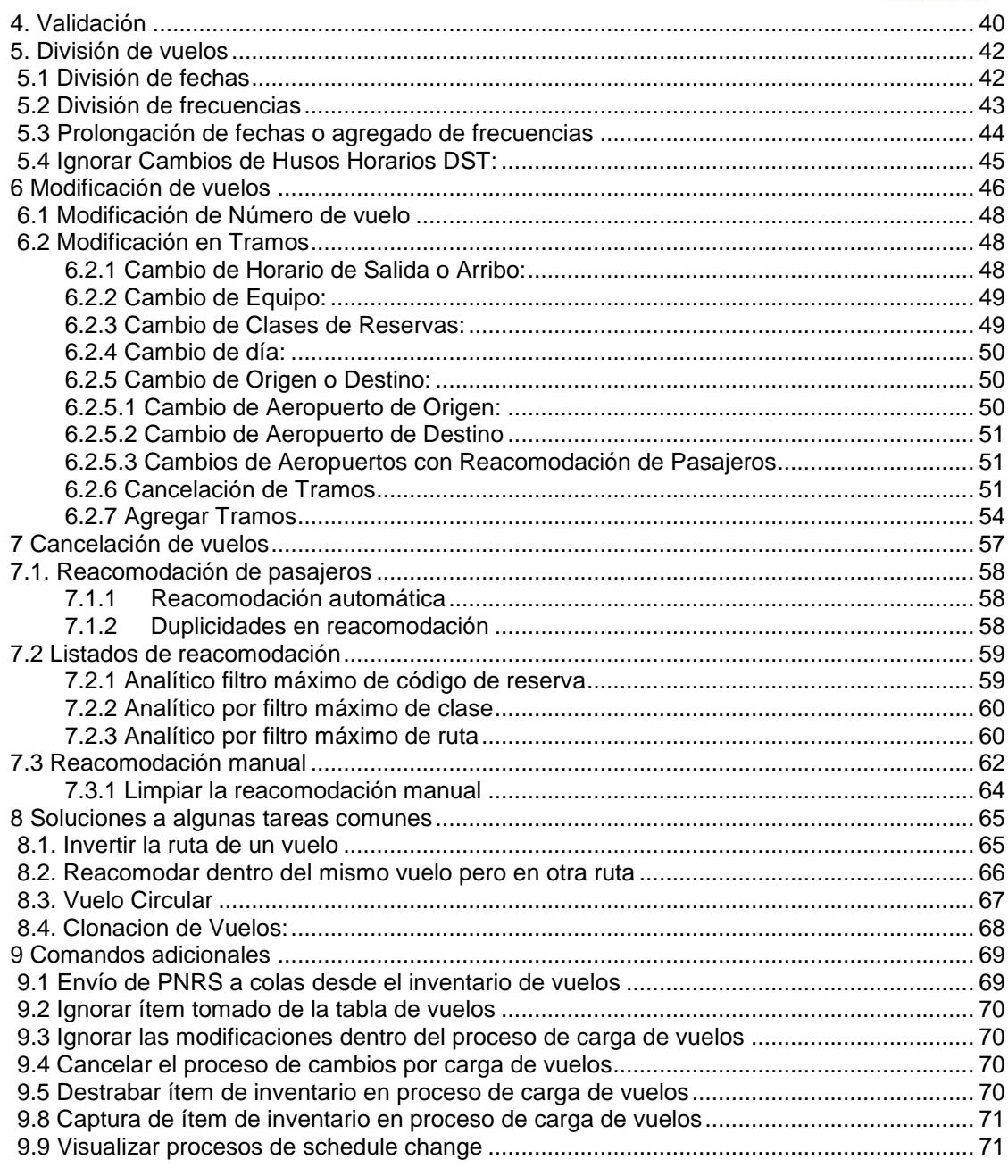

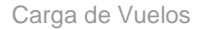

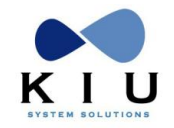

# <span id="page-3-0"></span>**1. Tabla de vuelos activos**

Esta tabla permite ver los vuelos creados en la base de datos de la empresa ordenados por número de vuelo:

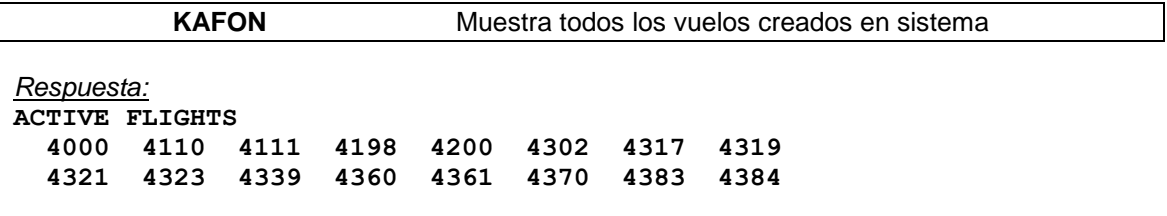

Para ver un listado más completo de vuelos activos y todas las características de la operación se puede ejecutar el siguiente comando:

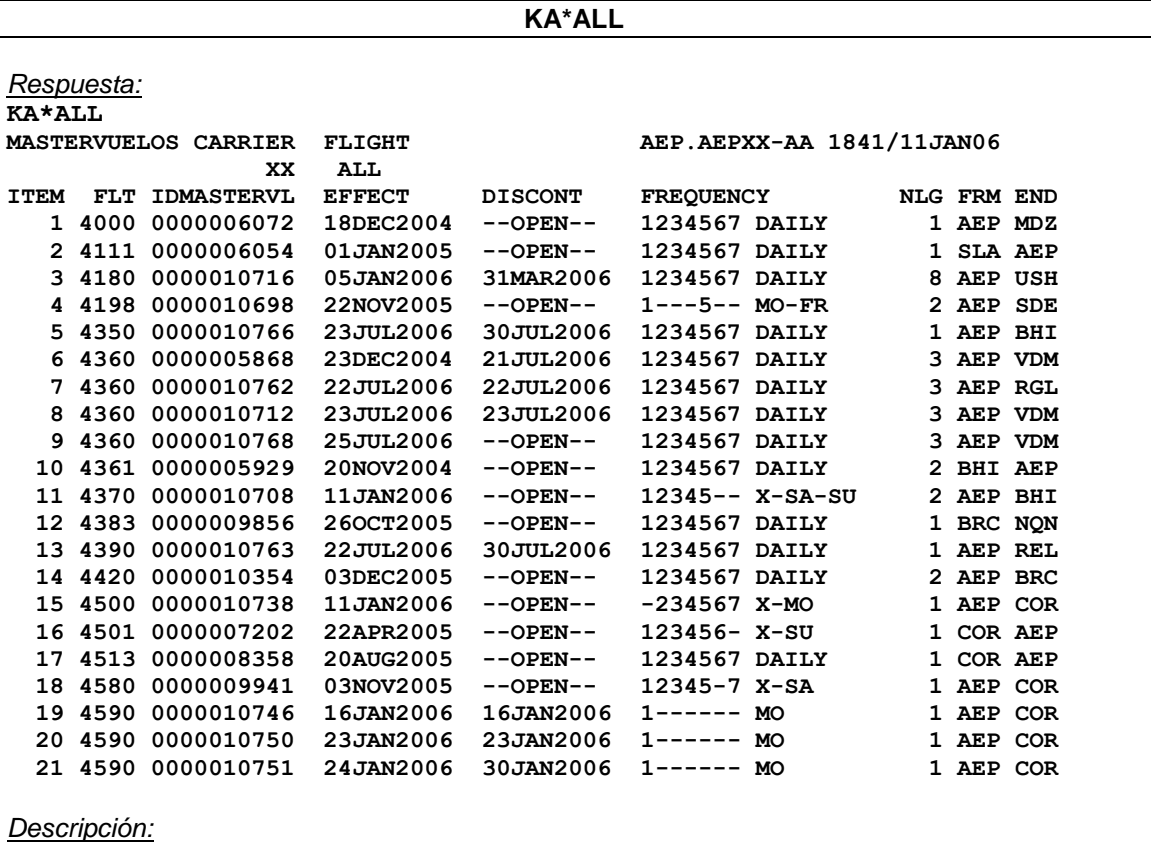

**MASTERVUELOS CARRIER FLIGHT BUE.BUEXX-MM 1505/25SEP03 XX ALL** Muestra todos los vuelos creados en la compañía XX y el sign de quien solicitó el requerimiento.

#### **ITEM**

Encolumna el número de orden de los vuelos y sus respectivas divisiones.

#### **FLT**

Número de vuelo

#### **IDMASTERVL**

Código de referencia interno de los vuelos.

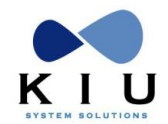

#### **EFFECT**

Fecha de efectividad del vuelo

#### **DISCONT**

Fecha de discontinuidad del vuelo

#### **FREQUENCY**

Días de la semana que opera.

1: Lunes - 2: Martes - 3: Miércoles - 4: Jueves -5: Viernes -6: Sábado - 7: Domingo

#### **NLG**

Número de piernas del vuelo

#### **FRM END**

Origen y destino final del vuelo

#### **Nota**:

El despliegue muestra hasta 990 ítems.

# <span id="page-4-0"></span>*1.1 Por Vuelo Específico*

Este comando permite individualizar las operaciones de cada vuelo específico.

**KA\*<VUELO>**

Ejemplo: KA\*4420

```
Respuesta:
KA*4420
MASTERVUELOS CARRIER FLIGHT AEP.AEPXX-AA 1837/11JAN06
               XX 4420
ITEM IDMASTERVL EFFECT DISCONT FREQUENCY NLG FRM END
   1 0000010354 03DEC2005 21FEB2006 -234567 X-MO 2 AEP BRC
   2 0000010866 03DEC2005 --OPEN-- 1------ MO 2 AEP BRC
   3 0000011189 22FEB2006 22FEB2006 -234567 X-MO 3 AEP CRD
   4 0000011171 23FEB2006 --OPEN-- -234567 X-MO 2 AEP BRC
```
### <span id="page-4-1"></span>*1.2 Por Vuelo Específico y Fecha*

Se puede solicitar un vuelo específico pero sólo a partir de una fecha. El comando es:

#### **KA\*4500/20MAR KA\*4500/20MAR-20JUN**

Se mostrará el despliegue del vuelo solicitado a partir de la fecha solicitada.

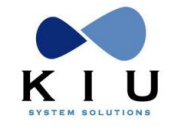

# <span id="page-5-0"></span>*1.3 Por Varios Vuelos:*

También hay un comando para desplegar varios vuelos a la vez.

#### **KA\*<vuelo>-<vuelo>**

Ejemplo: KA\*4500-4590

<span id="page-5-1"></span>En esta caso se mostraran los vuelos desde el 4500 al 4590

## *1.4 Por Ruta, Origen o Destino*

También se puede desplegar por ruta, por origen del vuelo, por aeropuerto o por destino. Las opciones son las siguientes:

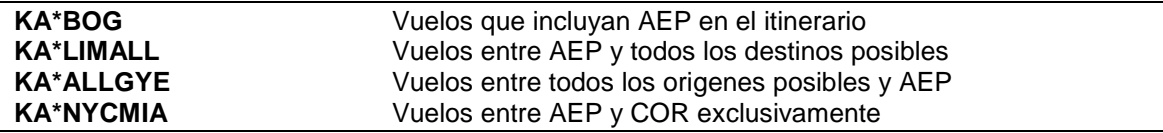

# <span id="page-5-2"></span>*1.5 Por Ruta, Origen o Destino y Fecha*

#### **KA\*<RUTA, ORIGEN O DESTINO>/<FECHA>**

Busca items que operen en esa fecha y 330 días hacia adelante

Ejemplo: KA\*MIAALL/23JUN

#### **KA\*<RUTA, ORIGEN O DESTINO>/<FECHA>-<FECHA>**

Busca items que tengan fechas de operación en el periodo indicado

Ejemplo: KA\*LIMMIA/23JUN-23AUG

# <span id="page-5-3"></span>*1.6 Por Origen, Destino, Horario y Equipo*

**KA\*ALL/XT**

**KA\*<vuelo>/XT**

**KA\*<vuelo>-<vuelo>/XT**

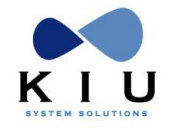

# <span id="page-6-0"></span>**2. Tabla de Equipos**

### <span id="page-6-1"></span>*2.1 Despliegue de tabla de equipos*

Este comando despliega la tabla de equipos creados en el sistema.

```
KASAT*
```
*Respuesta:*

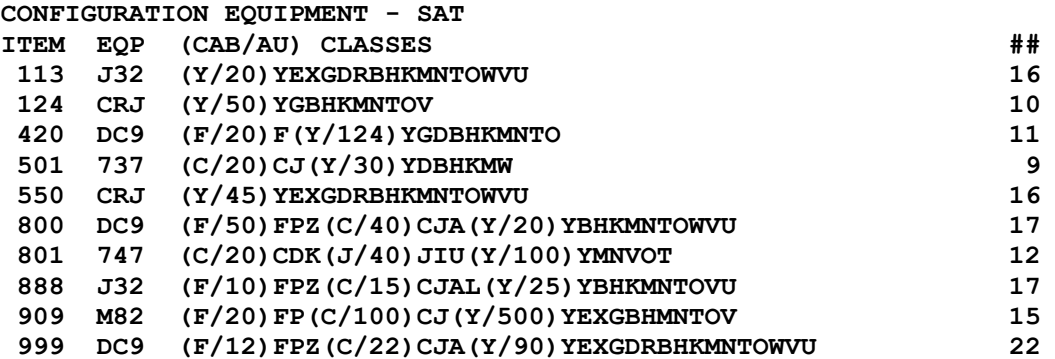

**ITEM**: indicador nominal del equipo. De ahora en más, será el indicador utilizado para la carga de vuelo, mapa de asientos o cualquier otra modificación que quiera hacerse al mismo.

**EQP**: es el código identificador del equipo, la denominación real del equipo. Por ejemplo: 737 es un Boeing 737

**(CAB/AU)**: indica la cabina de la cual dependerán las clases. Aquella letra que se encuentre entre paréntesis será la mandataria de la cabina, seguida de la autorización de cada cabina.

**CLASSES**: indica las clases cargadas en el equipo, siempre estarán detrás de su correspondiente mandataria (F: First; C: Business; Y: Economy).

**##:** indica la cantidad de clases que posee cada equipo.

#### <span id="page-6-2"></span>**2.1.1 Tabla de equipo específico**

Este comando visualiza las características de cada equipo.

**KASAT\*EQP** Despliega un equipo específico con sus características.

*Ejemplo:*

**KASAT\*302**

*Respuesta:*

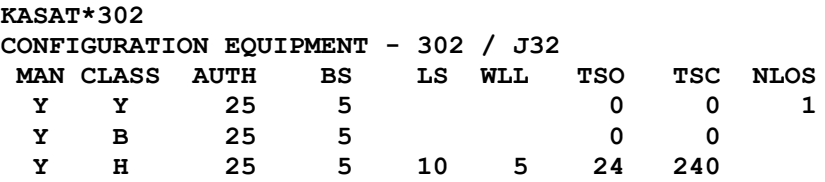

*Descripción*

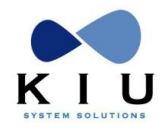

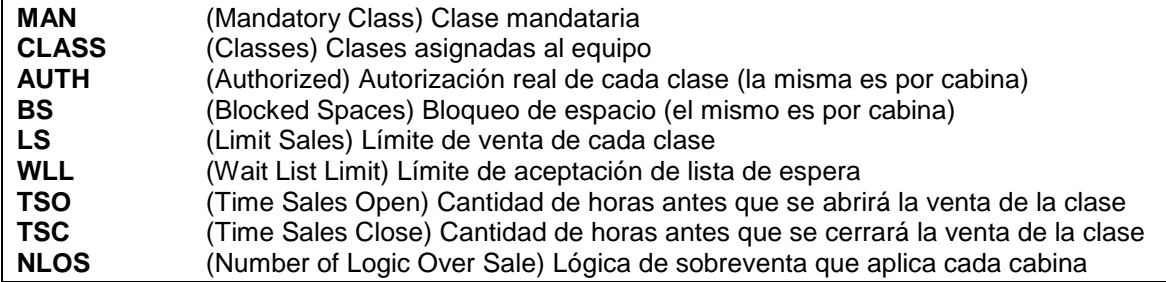

# <span id="page-7-0"></span>*2.2 Crear equipos*

Este comando permite crear nuevos equipos a la tabla para poder ser utilizados.

**Equipos con una sola cabina** 

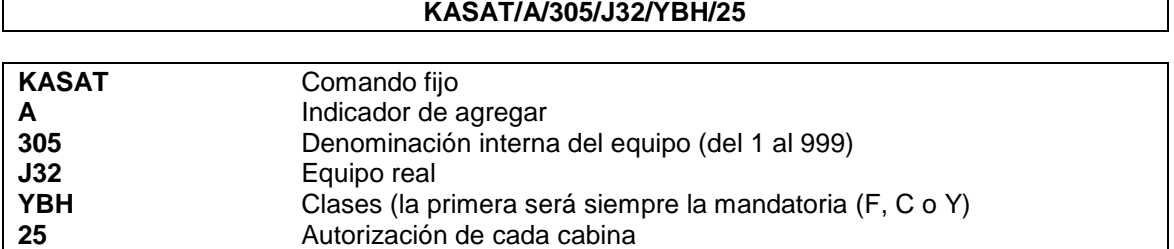

*Respuesta:*

**ADD EQP 305** 

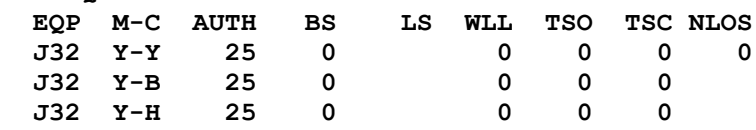

EQP Nombre del equipo real

- M-C M: Clase Mandataria (F, C o Y); C: Clase
	- **Equipos con dos cabinas o más**

#### **KASAT/A/305/J32/FPZ.CJA.YBH/12.20.100**

#### *Descripción*

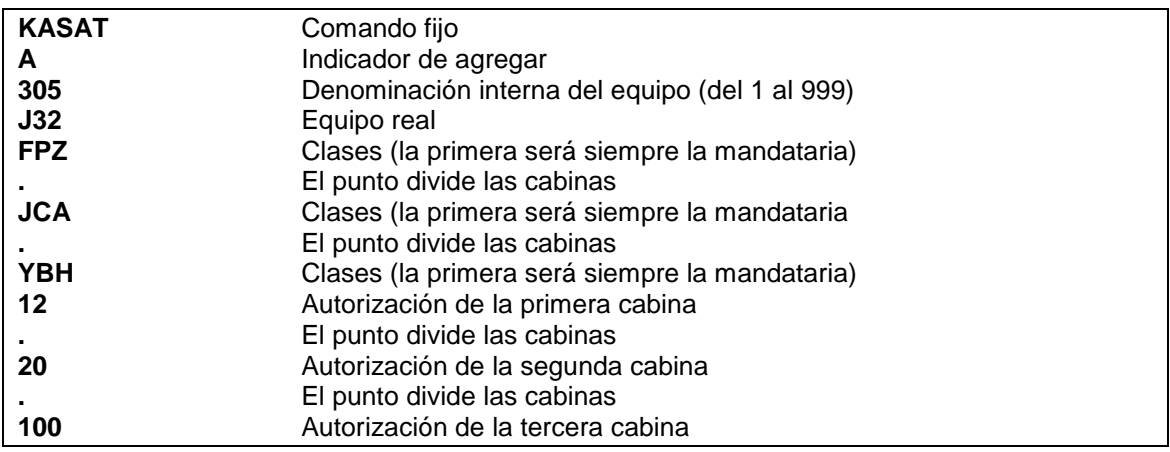

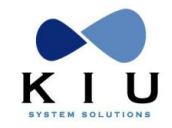

#### *Respuesta:*

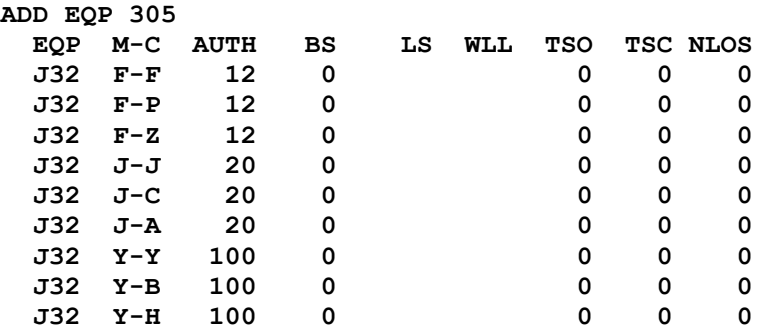

En este caso se ha creado un equipo con 3 cabinas: la F de las cuales se desprenden 3 clases F P Z, la J con las clases J C A y la Y con las clases Y B H

## <span id="page-8-0"></span>*2.3 Eliminar equipos*

Los equipos creados se pueden eliminar. La denominación interna del equipo, una vez eliminada la misma, puede volver a utilizarse en cualquier momento. Los equipos que serán borrados no deben estar en uso.

El comando para eliminar un equipo es:

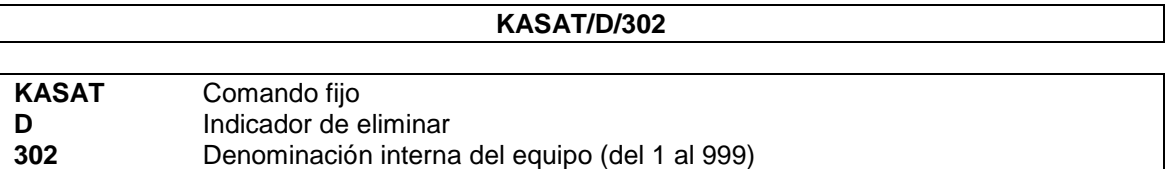

*Respuesta:* EQP 302 DELETED WITH 3 CLSS

Muestra el equipo eliminado con la cantidad de clases que contenía el mismo. Es importante tener en cuenta que cuando un equipo está siendo utilizado **no se puede eliminar**, por lo tanto el sistema responderá el siguiente error al querer hacerlo: **ERROR - EXIST FLT WITH THIS CONFIGURATION**

Para poder visualizar en que vuelo está siendo utilizado un equipo se puede ejecutar el comando:

#### **KASAT\*EQP/V**

Ejemplo:

#### **KASAT\*220/V**

*Respuesta:*

```
FLIGHTS WITH EQUIPMENT - 220 / J32
   FLT IDMASTERVL EFFECT DISCONT FREQUENCY
  4103 0000004461 18MAY2004 25JUN2004 X-MO
  4103 0000004462 18MAY2004 25JUN2004 MO
  4510 0000004579 24MAY2004 25MAY2004 DAILY
```
Muestra el vuelo con las características como por ejemplo su período de efectividad y frecuencia.

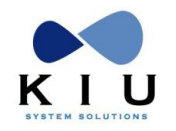

# <span id="page-9-0"></span>*2.4 Configuración de equipos para Web Check In*

Se debe asociar en la tabla de equipos una matrícula para que cuando se inicialice el web check-in del vuelo, automáticamente se asigne esa matrícula en el panel de control del aeropuerto (PC) y de esta forma el mapa de asientos se visualice tanto en la web como en KIU Res

Para asociar la matrícula a la tabla de equipos el comando es el siguiente:

#### **KASAT/M/{ID DE EQUIPO}/OAR{MATRICULA}**

#### *Ejemplo*: KASAT/M/231/OARLV-WSH

*Descripción*:

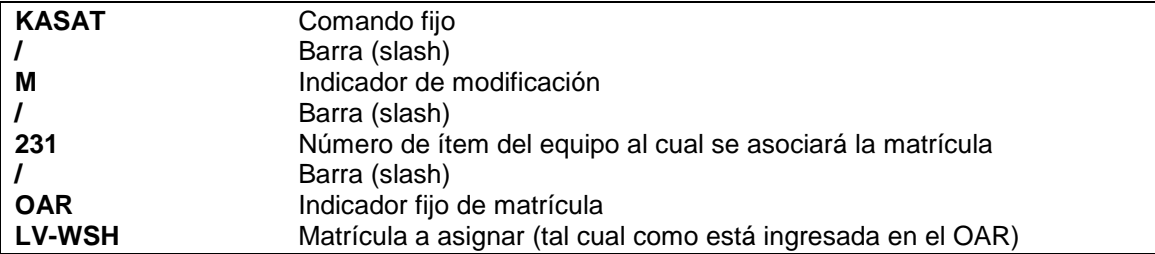

Una vez asociada la matrícula la misma se visualizará al consultar el comando KASAT\* en la columna OAR Default como se muestra a continuación:

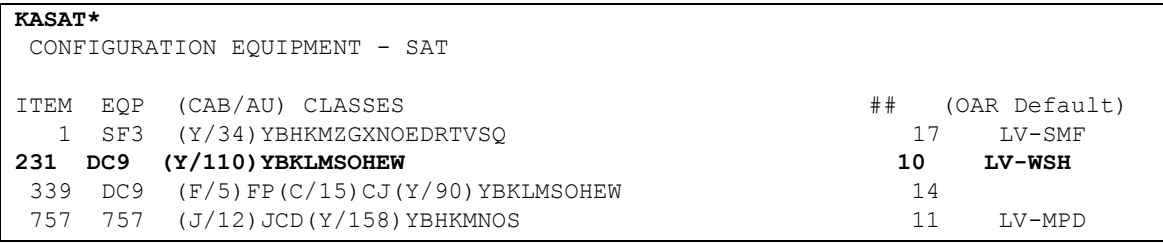

Para eliminar una matrícula asociada a un equipo se debe ingresar el siguiente comando:

#### KASAT/M/{ID DE EQUIPO}/OAR**DEL**

*Ejemplo*: KASAT/M/231/OARDEL

Al realizar este comando el sistema dejará sin matrícula asociada al equipo ubicado en el ítem 231 de la KASAT\*

# <span id="page-9-1"></span>*2.5 Modificar equipos*

Los equipos pueden ser modificados en sus clases o índices. No pueden modificarse la cantidad de cabinas creadas, la autorización y el bloqueo de espacio. Para poder realizar los cambios existen las siguientes variantes:

#### <span id="page-9-2"></span>**2.5.1 Modificación de clases**

Se pueden agregar o cancelar clases de un equipo ya creado. Sólo hay que tener en cuenta que cuando se quiere cancelar una clase de un equipo la cual está siendo utilizada, el sistema no lo permite.

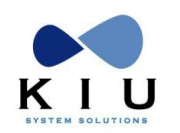

Hay que tener en cuenta que cuando se agrega una clase va a tener la misma autorización y bloqueo de espacio que tiene la cabina donde se está insertando. Solo se pueden agregar clases dentro una cabina por vez.

Por ejemplo, si se quieren agregar las clases V y T dependientes de la cabina Y sobre un equipo que tiene como número identificador 220, el cual ya tiene otras clases, la entrada sería la siguiente:

#### **KASAT/M/220/+YVT**

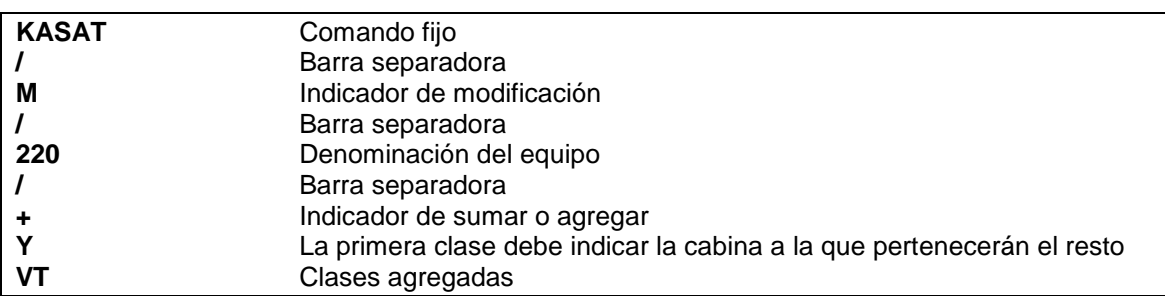

*Respuesta:*

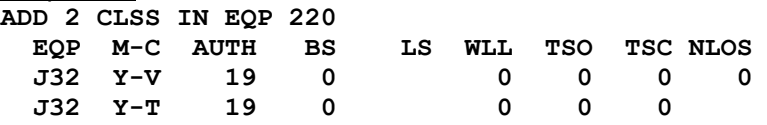

**Para eliminar una o más clases del mismo equipo, el comando es:**

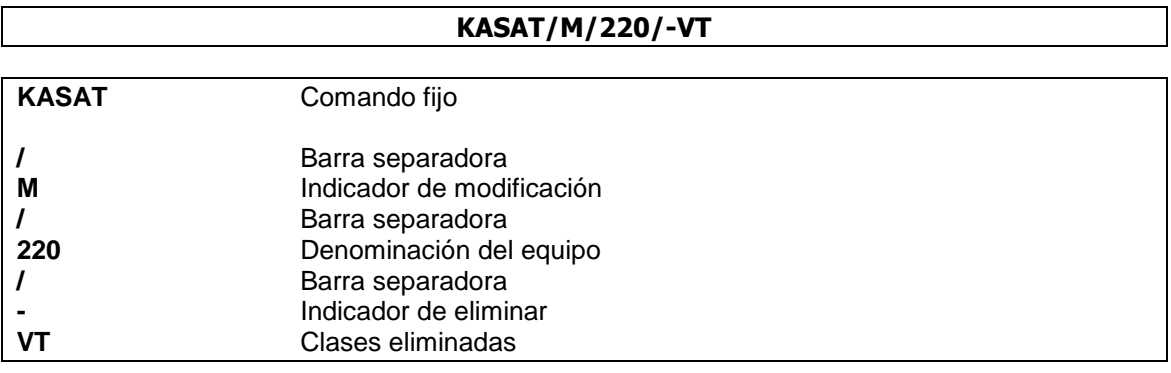

*Respuesta:* DELETED 2 CLS IN EQP 220

#### **Notas:**

- En caso de querer eliminar una clase, la cual está siendo utilizada, el sistema lo impedirá respondiendo
- ERROR EXIST FLT WITH AT LEAST ONE CLSS (4630 31MAY2004) No pueden eliminarse las clases mandatarias.

# <span id="page-10-0"></span>*2.6 Clonar equipos*

Los equipos pueden ser clonados. Este procedimiento genera un equipo idéntico pero con diferente denominación. El comando básico para clonar es:

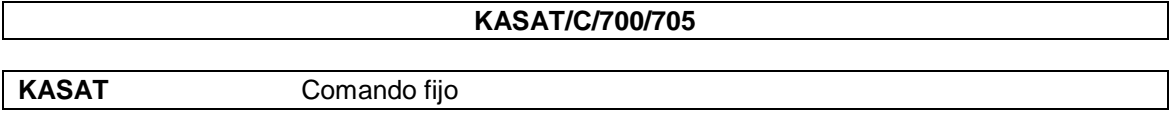

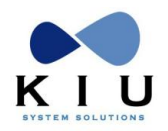

Carga de Vuelos

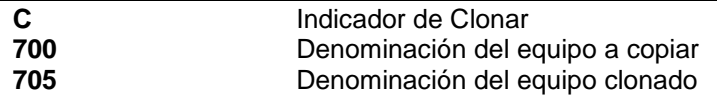

*Respuesta:*

**EQP CLONED 700 TO 705 WITH 3 CLS**

También se puede clonar cambiando en el momento algunos parámetros.

Los parámetros que pueden ser modificados en el momento de la clonación son:

**1) Reducción de la cantidad de cabinas**

**2) Cambio de autorización**

**3) Cambio de bloqueo de espacio**

No pueden modificarse ninguno de los indicadores opcionales como límite de venta, de lista de espera, apertura o cierre temporal de clases ni lógica de sobreventa.

*Ejemplo:*

Sobre un equipo que se encuentra configurado de la siguiente forma: **999 DC9 (F/12)FPZ(C/22)CJA(Y/90)YEXGDRBHKMNTOWVU 22**

Se ejecuta el comando de clonación, reduciendo una cabina y modificando las autorizaciones y los bloqueos de espacio:

#### **KASAT/C/999/200/CY/15.80/4.10**

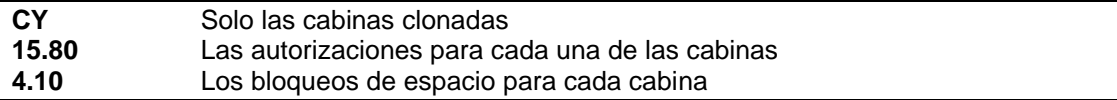

*Respuesta:* **EQP CLONED 999 TO 200 WITH 19 CLSS**

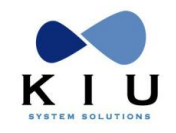

# <span id="page-12-0"></span>**3. Tabla de clases**

Despliega la tabla de clases y su respectiva clase mandataria según el standard IATA. Esta tabla es de visualización.

**KBN\*\***

*Respuesta:*

**Cls - Man F - F P - F C - C J - C Y - Y E - Y X - Y G - Y D - Y R - Y B - Y H - Y K - Y M - Y N - Y T - Y O - Y W - Y V - Y**

También se puede visualizar esta tabla filtrando solamente algunas clases. El comando es:

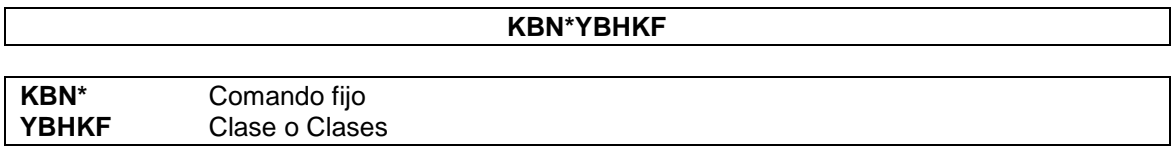

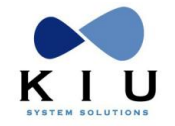

# <span id="page-13-0"></span>**4. Tabla de lógica de sobreventa**

Para manejar las lógicas de sobreventa, se confeccionan tablas, las cuales se aplicarán sobre los vuelos.

El primer paso a seguir es confeccionar las tablas a conveniencia del administrador.

El comando para visualizar la tabla general de lógicas de sobreventa es:

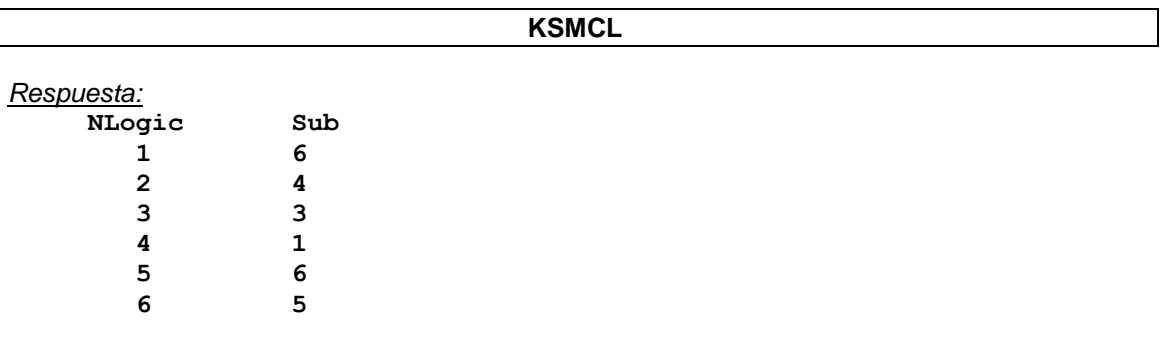

La columna NLogic indica el número de la tabla y la columna Sub la cantidad de subíndices o divisiones que tiene cada tabla.

Para redesplegar la tabla general,el comando es:

**KSMCL\***

Para visualizar o recuperar cada tabla, el comando es:

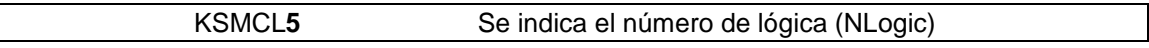

*Respuesta:* **KSMCL5**

 **NLogic: 5** 

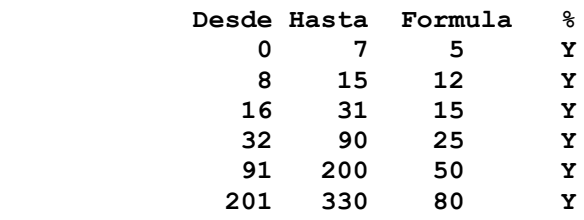

*Descripción:*

La columna **Desde** indica el primer día tomando como comienzo la salida del vuelo.

La columna **Hasta** indica cuantos días antes a la salida del vuelo.

La columna **Formula** indica la cantidad de sobreventa se aplicará.

La columna **%** indica si se aplicará porcentaje o cantidad de lugares sobre la columna fórmula. Si hay una **Y** es que se aplica **porcentaje** y si dice **N** serán **cantidad** de lugares.

Por lo tanto, la lógica 5 dice que desde el día de la salida del vuelo hasta 7 días antes de su salida se aplicará un 5% de sobreventa.

Luego, desde el día 8 antes de la partida hasta 15 días antes se aplicará un 12% de sobreventa, y así sucesivamente.

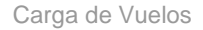

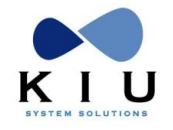

# <span id="page-14-0"></span>*4.1 Crear una lógica*

Para crear una lógica nueva, el comando es:

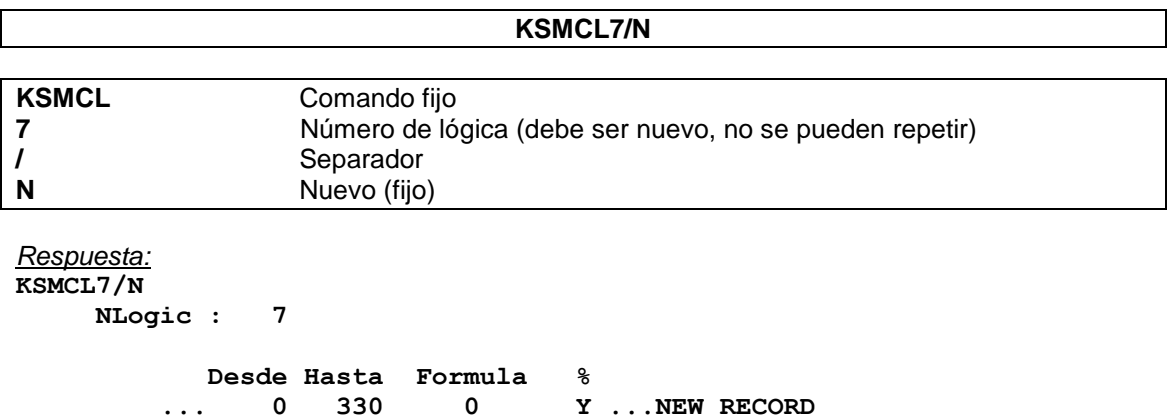

Por defecto, se comienza la tabla de 0 a 330 (que es el límite de días del sistema), con fórmula 0 y Y como porcentaje, aclarando que es un nuevo record el que se está cargando.

El siguiente paso es confeccionar los ítems:

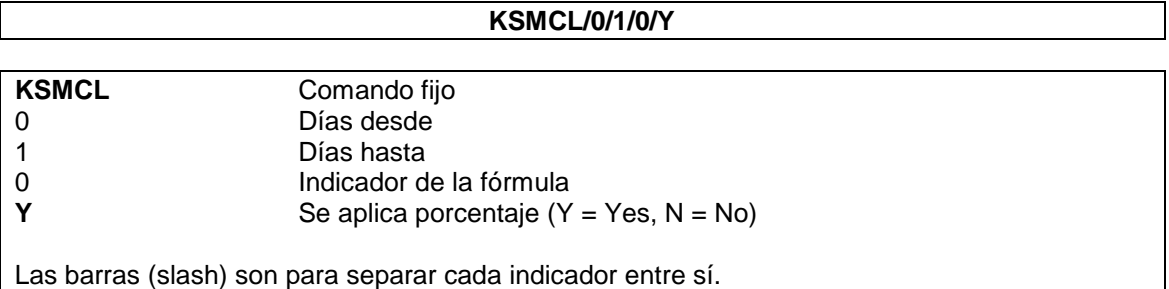

*Respuesta:* **KSMCL/0/1/0/Y**

 **NLogic : 7** 

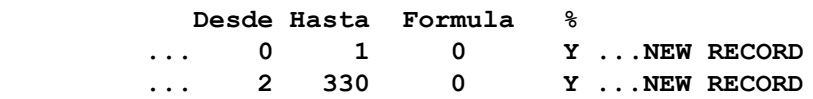

Ubica en la primera línea los datos cargados y deja la segunda línea con el default. Se pueden combinar porcentajes con cantidad de lugares dentro de la misma tabla.

```
Ejemplo:
```
**KSMCL/2/7/10/N**

*Respuesta:* **KSMCL/2/7/10/N**

 **NLogic : 7** 

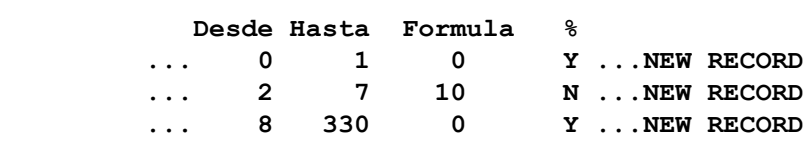

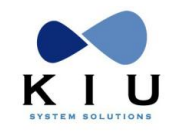

Así, sucesivamente, se van cargando todos los ítems que sean necesarios. Una vez confeccionada la tabla satisfactoriamente, se debe grabar la misma. El comando es:

#### **KSMCL/S**

*Respuesta:* **OK. ALL DATA SAVE**

## <span id="page-15-0"></span>*4.2 Modificar una lógica*

Para modificar una lógica existente se debe recuperar la misma con el siguiente comando:

#### **KSMCL**{Número de lógica}

Una vez desplegada se procede a realizar los cambios utilizando los mismos comandos de la creación.

*Ejemplo:* **KSMCL7**

 **NLogic : 7** 

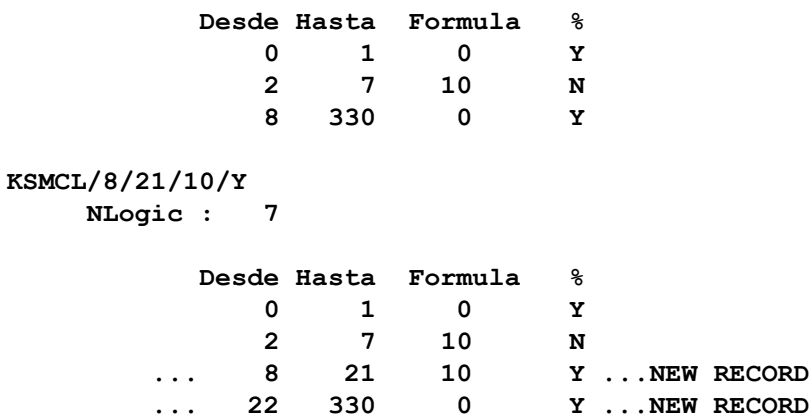

Una vez realizados todos los cambios necesarios se procede a guardar los datos con el mismo comando de grabación que en la creación:

**KSMCL/S**

*Respuesta:* **OK. ALL DATA SAVE**

Una vez guardados los datos, automáticamente se actualizan todos los registros que han sido afectados al cambio.

# <span id="page-15-1"></span>*4.3 Ignorar los cambios*

Para ignorar los cambios ya sean en la modificación o en la creación existe el comando:

**KSMCL/I**

*Respuesta:* **ALL DATA IGNORED**

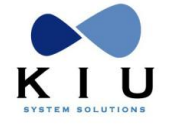

 $\overline{\phantom{a}}$ 

# <span id="page-16-0"></span>*4.4 Historia de las lógicas*

Para visualizar las modificaciones que se efectúan en las lógicas existe el historial de la misma. El comando de acceso a la historia es:

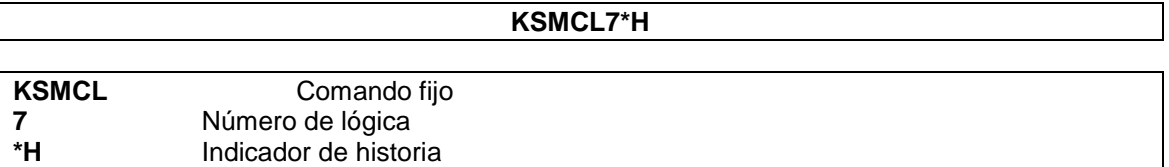

También se puede recuperar una lógica estando ya recuperada con **KSMCL7**, se ejecuta el comando **KSMCL\*H** similar al anterior pero sin aclarar el número de lógica dado que se encuentra ya desplegada.

*Ejemplo:* **KSMCL7\*H -- HISTORY OF LOGIC #7 -- X 0/1/0/Y A 0/1/5/Y R BUE.BUEXX-MM 1544/23MAR04 X 0/1/5/Y A 0/1/6/Y R BUE.BUEXX-MM 1552/23MAR04**

*Descripción:*

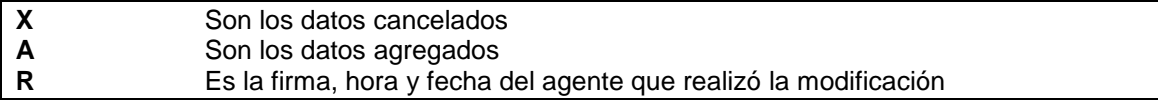

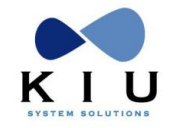

# <span id="page-17-0"></span>**5. Tablas de reacomodación**

Las tablas de reacomodación sirven para mantener una lógica a la hora de una reacomodación de pasajeros por reprogramación de servicios.

# <span id="page-17-1"></span>*5.1 Tabla de horario*

Esta tabla permite visualizar y ejecutar la búsqueda de horarios de servicios de reacomodación que realizará el sistema cuando se produzca una cancelación de algún servicio (vuelo).

Los ítems que la componen indicarán el orden de prioridad para dicha reacomodación. El comando para visualizar la tabla de horario es:

**KSTRD** *Respuesta:* **MASTER REACOMODATION TABLE HOURS BETWEEN -18 AND 24 FROM 17NOV04 13:42 ITEM FROM TO 1 0 6 2 -2 0 3 6 12 4 -8 -2 5 12 24 6 -18 -8**

#### *Descripción:*

#### **HOURS BETWEEN -18 AND 24**

Indica el rango de horas que abarca toda la tabla completa o sea desde las menos 18 hasta las 24 horas.

#### **FROM 17NOV04 13:42**

Indica la fecha de la última modificación que tuvo la misma.

#### **ITEM**

Indica el orden de prioridad con el cual hace la búsqueda de reacomodación.

#### **FROM**

Indica la hora desde donde comienza el rango de búsqueda.

#### **TO**

Indica la hora hasta donde finaliza el rango de búsqueda.

Existe una tabla preestablecida en el sistema que se llama **DEFAULT**. Esta tabla se grabará por única vez al dar de alta la configuración de la empresa y podrá ser utilizada en cualquier momento.

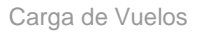

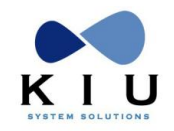

Para visualizar la misma, el comando es:

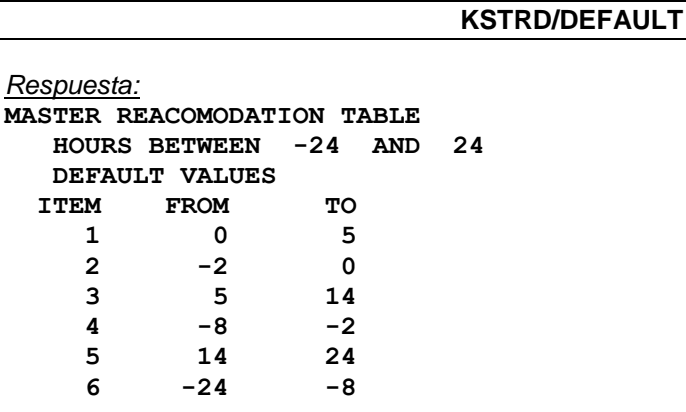

# <span id="page-18-0"></span>*5.2 Modificaciones*

La tabla de reacomodación podrá ser modificada en cualquier momento y tendrá vigencia a partir de dicha modificación, borrando la anterior.

El comando para ejecutar dicho procedimiento es el siguiente:

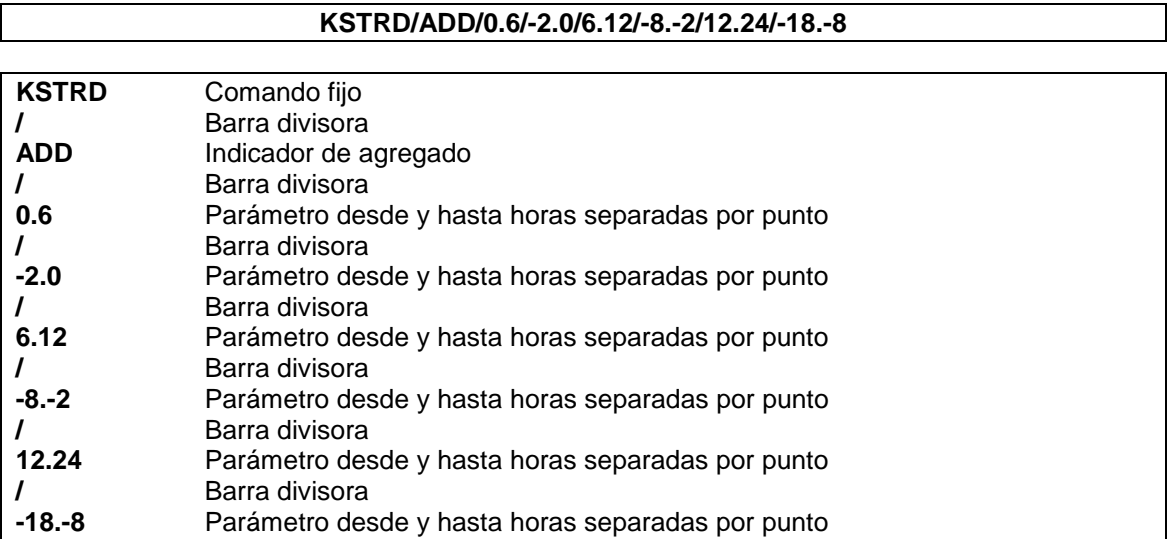

El parámetro de horas hará que la búsqueda en la reacomodación siga el orden de carga, buscando como en el ejemplo, primero desde las 0 horas hasta las siguientes 6 horas y así sucesivamente.

La respuesta positiva es **ADD OK**

También se puede cargar la tabla DEFAULT directamente. Al ejecutarlo cargará dicha tabla. El comando es:

#### **KSTRD/ADD/DEFAULT**

La respuesta positiva es **ADD OK**

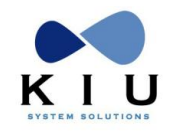

# **Creación de vuelos**

<span id="page-19-0"></span>El Encabezado o Header es el primer paso para crear un vuelo, allí se anotarán los datos principales para su creación como se detalla a continuación:

# <span id="page-19-1"></span>**1. Encabezado (header)**

#### **KSH4380/25FEB06/OPEN/12345--/AEP/BHI/2**

*Descripción:*

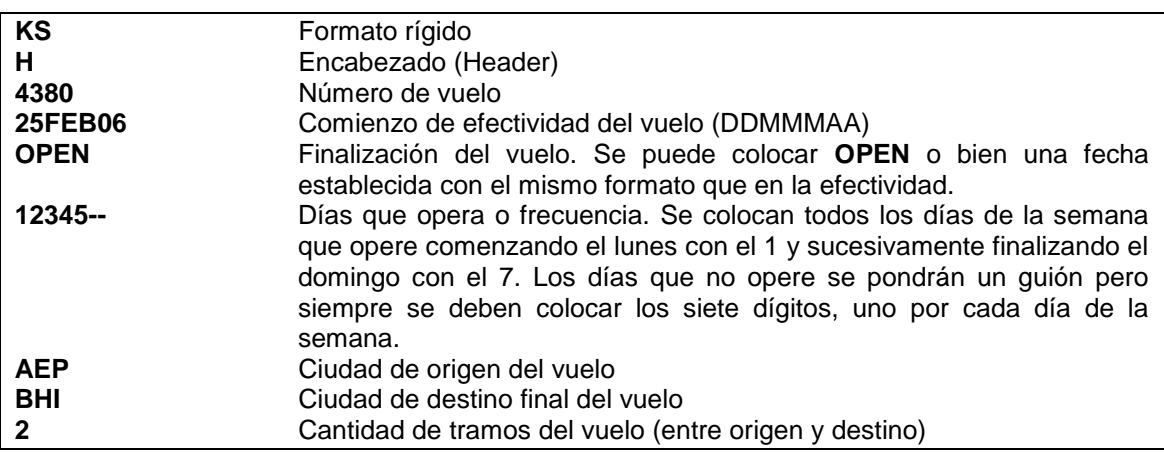

*Respuesta:*

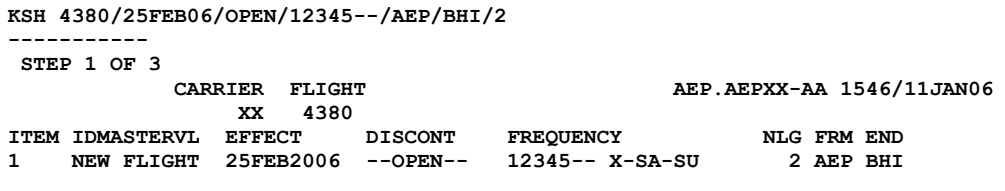

**OK. NEXT STEP: KSL1/**

*Descripción:*

Se crea el encabezado del vuelo

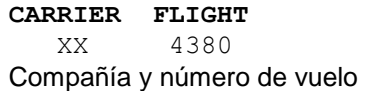

#### **ITEM**

**1**

Número de ítem

#### **IDMASTERVL**

**NEW FLIGHT** Número interno del vuelo, en la creación aparecerá la leyenda NEW FLIGHT

#### **EFFECT 25FEB06**

Fecha de efectividad del vuelo

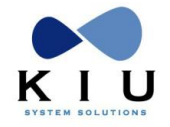

#### **DISCONT OPEN**

Fecha de efectividad del vuelo

#### **FREQUENCY**

#### **12345--X-SA-SU**

Frecuencia de operación (X-SA-SU marca la excepción de los días que no opera)

#### **NLG 2**

Cantidad de tramos que tendrá el vuelo

#### **FRM END**

**AEP BHI** Origen del vuelo y destino final

**STEP 1 OF 3**

Es el primer paso de los tantos a realizarse

**AEP.AEPXX-AA 1546/11JAN06** Informa quién lo está realizando y a qué hora

**OK. NEXT STEP: KSL1/** Informa que se puede pasar al próximo pasar

### **Importante**:

Si el día de *Efectividad* o *Discontinuidad* no coinciden con la frecuencia indicada en el comando, el sistema no permitirá cargar el vuelo dando el siguiente mensaje:

#### **CHECK EFFECT OR DISCONT FREQUENCY**

# <span id="page-20-0"></span>**2. Tramos o Legs**

Los tramos o legs conformarán la ruta del vuelo con las características específicas de cada uno. El detalle básico se puede ver a continuación:

# <span id="page-20-1"></span>*2.1 Primer tramo*

#### **KSL1/AEPMDQ/0800/0900/Y.B.H.T.O.V/B/999/0**

*Descripción:*

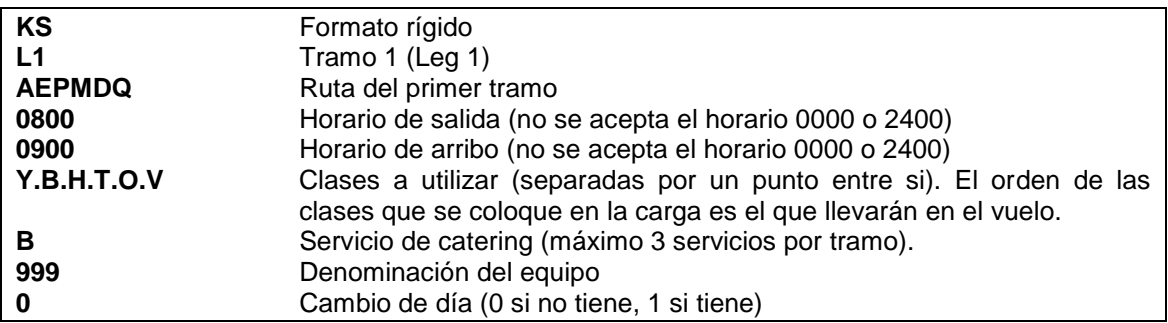

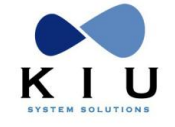

*Respuesta:* **KSL1/AEPMDQ/0800/0900/Y.B.H.T.O.V/B/999/0 ----------- STEP 2 OF 3 CARRIER FLIGHT AEP.AEPXX-AA 1550/11JAN06 XX 4380 ITEM IDMASTERVL EFFECT DISCONT FREQUENCY NLG FRM END 1 NEW FLIGHT 25FEB2006 --OPEN-- 12345-- X-SA-SU 2 AEP BHI LEG BRD TD OFF TA DEPT ARRV 'BLK CD NBR/EQP NBC CAB DIST(km) 1 AEP MDQ 0800 0900 60 0 999/DC9 6 1 382 LEG BRD OFF # M-C AUTH BS LS NG-NL LSS TSO TSC NLOS WLL STATUS ML** 1 AEP MDQ 01 Y Y 90 0<br>02 B 0 0 0 0 B B **02 B** 0 0 B **03 H 0 0 B 04 T** 0 0 B  **05 O 0 0 B 06 V 0 0 B** 

**OK. NEXT STEP: KSL2/**

Crea el primer tramo (Leg) del vuelo, según el siguiente detalle:

**STEP 2 OF 3** Indica la cantidad de pasos a seguir Paso 2 de 3 **CARRIER FLIGHT XX 4380** Compañía transportadora y número de vuelo

**AEP.AEPXX-AA 1550/11JAN06** Agente generador de la carga, hora local y fecha

#### **ITEM 1**

Número de ítem

#### **IDMASTERVL**

**NEW FLIGHT**

Número interno del vuelo, en este caso señala que es un vuelo nuevo

#### **EFFECT 25FEB06**

Fecha de efectividad de operación del vuelo

#### **DISCONT**

**--OPEN--** Fecha de finalización de la operación del vuelo

#### **FREQUENCY**

**12345-- X-SA-SU**

Frecuencia de operación. Días de la semana

#### **NLG 2**

Cantidad de tramos (Legs)

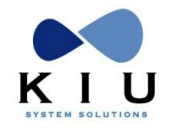

#### **FRM END AEP BHI**

Origen y destino final del vuelo

#### **LEG 1**

Número de tramo

### **BRD**

**AEP**  Origen del tramo

**TD** Terminal de salida

**OFF MDQ** Destino del tramo

## **TA**

Terminal de arribo

**DEPT ARRV 0800 0900** Horario de salida y de arribo

**'BLK 60**

Tiempo de vuelo

#### **CD 0**

Cambio de día, 0 es negativo y 1 es si lo tiene. En caso positivo, el sistema leerá si el cambio es en tierra y colocará un indicador 1G, si es en aire 1A.

# **NBR/EQP**

**999/DC9** Nombre interno del equipo y modelo del mismo

#### **NBC 6**

Cantidad de clases

#### **CAB**

**1** Cantidad de cabinas

#### **DIST(km) 382**

Distancia en kilómetros entre origen y destino

#### Siguiente línea

**LEG 1** 

Descripción de los indicadores del tramo 1

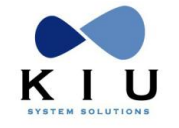

#### **BRD OFF AEPMDQ**

Origen y destino del tramo 1

**# M-C 01 Y Y 02 B 03 H 04 T 05 O**

**06 V** Número de cada una de las clases, M es Mandataria o Cabina y C es cada una de las clases

**AUTH 90**

Autorización total de la cabina correspondiente al equipo.

#### **BS 0**

Bloqueo de espacio correspondiente por cabina

**LS**

Límite de venta por clase. Si está vacío es porque no tiene limitador.

#### **NG**

Grupo de Nesting al que pertenece cada clase.

#### **-NL**

Nivel de Nesting de cada clase

#### **LSS**

Cantidad real de límite de venta en caso de estar jerarquizadas (nesting) las clases

**TSO** 

**0 0**

**0**

**0**

**0 0**

Apertura de las clases a la venta. Si está en cero es porque no se aplica

**TSC**

- **0**
- **0 0**
- **0**

**0 0**

Cierre de las clases a la venta. Si está en cero es porque no se aplica

#### **NLOS**

Número de lógica de sobreventa aplicable a cada clase

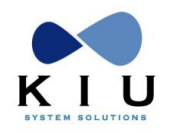

### **WLL**

Límite de aceptación de lista de espera

#### **STATUS**

Status de la clase, si está requerida, cerrada o con vencimiento automático

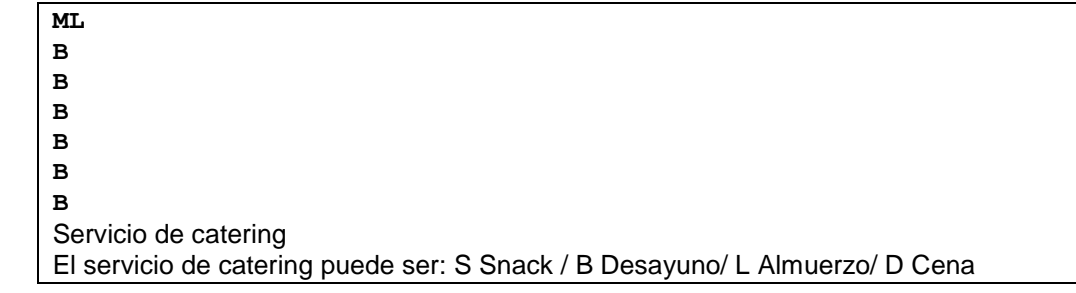

# <span id="page-24-0"></span>*2.2 Segundo tramo*

#### **KSL2/MDQBHI/0930/1015/Y.B.H.T.O.V/B/999/0 KS** Comando fijo<br> **L2** Tramo 2 Tramo 2<br>Ruta **MDQBHI 0930** Horario de salida (no se acepta el horario 0000 y 2400) **1015** Horario de arribo (no se acepta el horario 0000 y 2400)<br>**Y.B.H.T.O.V** Clases (deben ser las mismas en todos los tramos) Clases (deben ser las mismas en todos los tramos) **B** Servicio de catering<br> **999** Denominación del e **999** Denominación del equipo **0** Cambio de día

Se cargan los datos del siguiente tramo. Hay que tener en cuenta que las clases deben ser las mismas en todos los tramos.

#### *Respuesta:*

```
KSL2/MDQBHI/0930/1015/Y.B.H.T.O.V/B/999/0
```
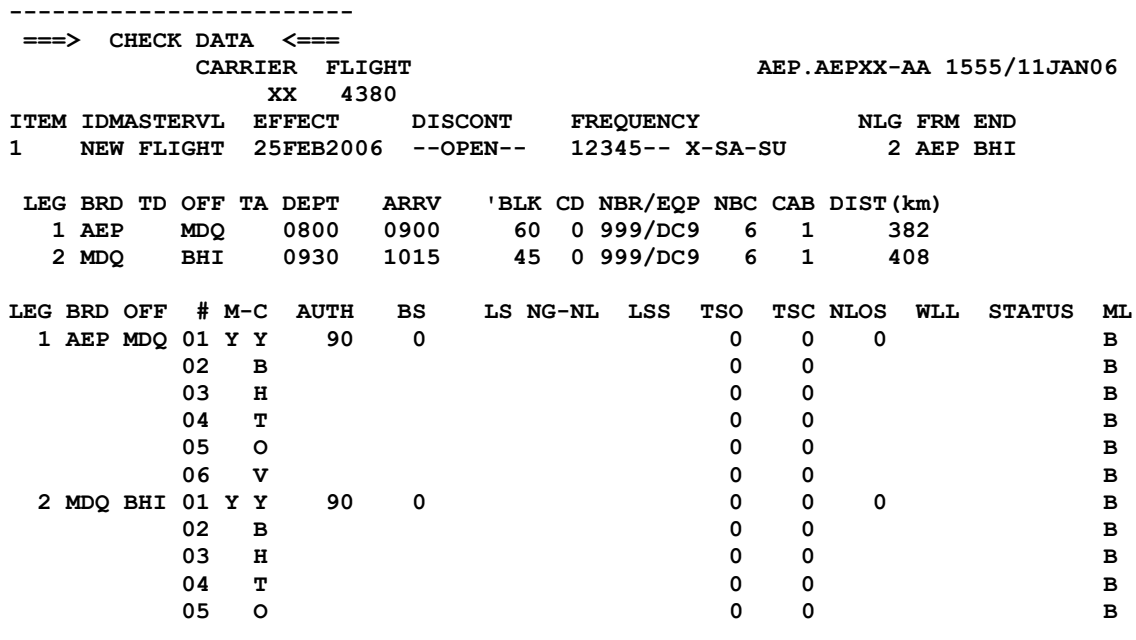

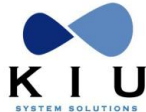

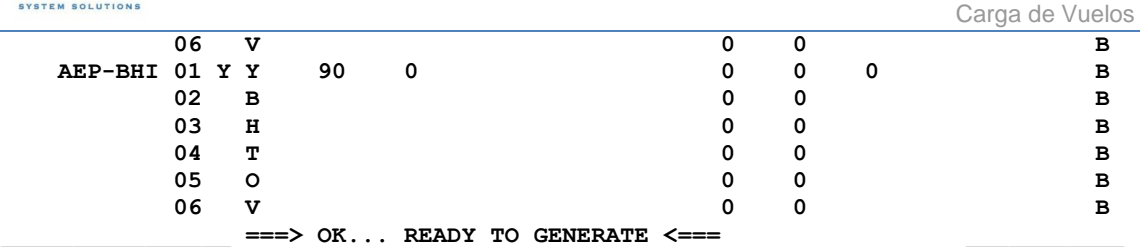

Como se observa en el ejemplo, se carga el tramo 2 correspondiente a MDQBHI y automáticamente se genera el segmento que corresponde a **AEPBHI**. Arriba de todo aparece una leyenda

#### **===> CHECK DATA <===**

Es un indicador para avisar que se chequee si los datos ingresados son los correctos.

A continuación se puede generar el vuelo y bien, cargar otros índices como se detalla en el siguiente paso.

#### **Nota:**

En caso de tener que cargar más tramos, se continuarán la misma operación modificando el número de tramo (Leg) por el siguiente. Por ejemplo, en este caso, si hubiese otro tramo más habría que hacer **KSL3** seguido por el resto de la información que corresponda.

# <span id="page-25-0"></span>*2.3 Tipos de Servicio (Regular o Charter)*

Al momento de crear un vuelo se puede indicar si el mismo operará como servicio regular o charter, se deberan ingresar los siguientes indicadores.

**J:** vuelo regular

**C:** vuelo charter

El indicador se agrega en el paso dos de creación de vuelo:

```
KSL1/<BRD OFF>/<SERVICE TYPE>/<TIME DEP>/<TIME ARR>/<CLS.CLS. 
                  >/<CATERING>/<EQP>/<CD>
```
Ejemplo:

KSL1/AEPCOR**/J/**0800/1000/Y.B.H/B

El sistema seguirá la siguiente lógica al momento de definir el tipo de servicio:

• Sin indicador > Asume Type J - Servicio Regular

```
KSH6790/01NOV15/15NOV15/1234567/AEP/USH/1
KSL1/AEPUSH/0800/1100/Y.B.H//1
------------------------
\Rightarrow CHECK DATA \le===
 CARRIER FLIGHT 
AEP.AEPXX-LL 1334/23OCT15 
              XX 6790
ITEM IDMASTERVL EFFECT DISCONT FREQUENCY NLG FRM END
1 NEW FLIGHT 01NOV2015 15NOV2015 1234567 DAILY 1 AEP USH
LEG BRD TD OFF TA DEPT ARRV 'BLK CD NBR/EQP NBC CAB DIST(km) TYPE
   1 AEP USH 0800 1100 180 0 1/SF3 3 1 2378 J
```
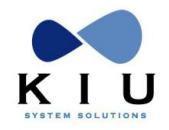

Carga de Vuelos

LEG BRD OFF # M-C AUTH BS LS NG-NL LSS TSO TSC NLOS WLL STATUS ML 1 AEP USH 01 Y Y 34 0 0 0 0 0 02 B 0 0 03 H 0 0 ===> OK... READY TO GENERATE <=== • Con indicador J > Toma el valor J - Servicio Regular KSH6791/01NOV15/15NOV15/1234567/AEP/USH/1 KSL1/AEPUSH/J/0900/1200/Y.B.H//1 ------------------------  $\Rightarrow$  CHECK DATA  $\le$ === CARRIER FLIGHT AEP.AEPXX-LL 1340/23OCT15 XX 6791 ITEM IDMASTERVL EFFECT DISCONT FREQUENCY NLG FRM END 1 NEW FLIGHT 01NOV2015 15NOV2015 1234567 DAILY 1 AEP USH LEG BRD TD OFF TA DEPT ARRV 'BLK CD NBR/EQP NBC CAB DIST(km) **TYPE** 1 AEP USH 0900 1200 180 0 1/SF3 3 1 2378 **J** LEG BRD OFF # M-C AUTH BS LS NG-NL LSS TSO TSC NLOS WLL STATUS ML 1 AEP USH 01 Y Y 34 0 0 0 0 0 0  $02$  B 0 0 03 H 0 0 ===> OK... READY TO GENERATE <=== Con indicador C > Toma el valor C - Servicio Charter KSH6792/01NOV15/15NOV15/1234567/AEP/USH/1 KSL1/AEPUSH/C/1000/1300/Y.B.H//1 ------------------------  $\Rightarrow$  CHECK DATA  $\le$   $\qquad$  CARRIER FLIGHT AEP.AEPXX-LL 1343/23OCT15 XX 6792 ITEM IDMASTERVL EFFECT DISCONT FREQUENCY NLG FRM END 1 NEW FLIGHT 01NOV2015 15NOV2015 1234567 DAILY 1 AEP USH LEG BRD TD OFF TA DEPT ARRV 'BLK CD NBR/EQP NBC CAB DIST(km) **TYPE** 1 AEP USH 1000 1300 180 0 1/SF3 3 1 2378 **C** LEG BRD OFF # M-C AUTH BS LS NG-NL LSS TSO TSC NLOS WLL STATUS ML 1 AEP USH 01 Y Y 34 0 0 0 0  $02$  B 0 0 03 H 0 0  $\equiv$   $\equiv$   $\geq$   $\leq$   $\leq$   $\leq$   $\geq$   $\leq$   $\geq$   $\leq$   $\geq$   $\leq$   $\geq$   $\leq$   $\leq$   $\leq$   $\leq$   $\leq$   $\leq$   $\leq$   $\leq$   $\leq$   $\leq$   $\leq$   $\leq$   $\leq$   $\leq$   $\leq$   $\leq$   $\leq$   $\leq$   $\leq$   $\leq$   $\leq$   $\leq$   $\leq$   $\leq$ 

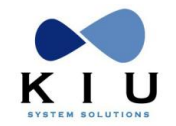

# <span id="page-27-0"></span>**3. Carga de Indicadores Comerciales**

Los indicadores que permiten el manejo y comercialización del servicio se pueden cargar por comando independientemente de la carga que se realice en la generación de tramos.

Hay que tener en cuenta que para los segmentos que se generan automáticamente en la creación de un servicio, no se aplican los indicadores que se cargan en los tramos, por lo tanto la única opción es utilizar estos comandos. Vale aclarar también que los mismos pueden ser utilizados en la modificación de vuelos.

A continuación se detallan los mismos, tener en cuenta que para cargar o modificarlos no es necesario utilizar el comando KSMODIFY (ver modificación de vuelos)

# <span id="page-27-1"></span>*3.1 Control de Autorización por cabina*

La autorización puede ser modificada desde un comando. Hay que tener en cuenta que la autorización será la misma para todas las clases de cada cabina y por cada tramo del servicio, o sea que sólo se modifica por cabina y por tramo.

Los comandos para modificar son:

#### **KSAU/TRAMO/CLASE MANDATORIA/VALOR**

*Ejemplo:*

#### **KSAU/AEPCOR/Y/100**

*Descripción:*

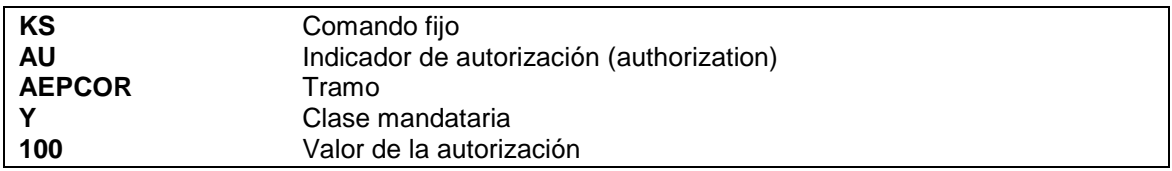

La respuesta en ambos casos es un despliegue del INM con los indicadores modificados en la columna AUTH. Se observará la nueva autorización que afecta al tramo y a los segmentos correspondientes al mismo.

*Ejemplo:*

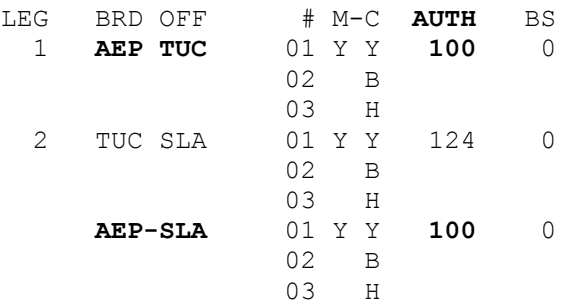

Se le modificó la autorización que tenía de 124 a 100 en el tramo AEPTUC, por lo tanto afecta también al segmento AEPSLA porque el mínimo saliendo de AEP es 100. El tramo TUCSLA no se verá afectado.

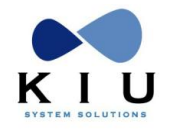

# <span id="page-28-0"></span>*3.2 Control de Bloqueo de espacio (Block Space)*

Se pueden bloquear espacios por motivos varios los cuales quedarán reflejados en el inventario del servicio y se descuentan de la capacidad real del mismo, sin modificar su autorización.

Al igual que en la autorización, el bloqueo se hace por cabina y por tramo únicamente, afectando a los segmentos involucrados en dicho tramo. El comando para ejecutar el "Block Space" es:

#### **KSBS/TRAMO/CLASE MANDATORIA/VALOR**

*Ejemplo:*

**KSBS/AEPCOR/Y/10**

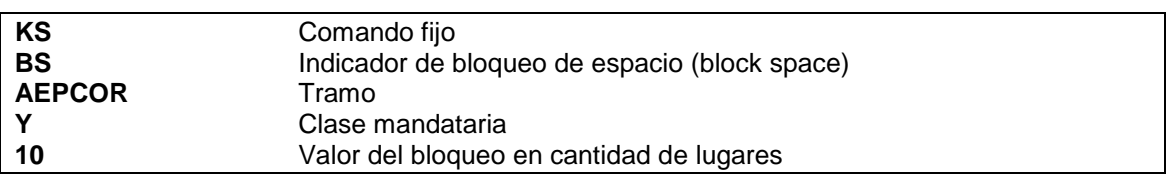

La respuesta es un despliegue del INM (inventario) con los indicadores agregados. En la columna **BS** se observará el indicador con la cantidad de lugares bloqueados en el tramo correspondiente y en los segmentos afectados se verá la misma cantidad pero con un asterisco al lado que indicará que ese valor fue colocado involuntariamente dado que es afectado por el tramo.

#### *Ejemplo:*

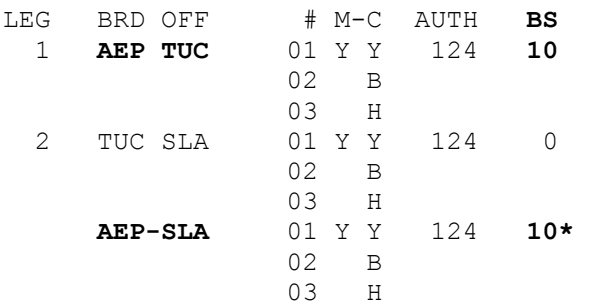

Se agregó un bloqueo de 10 lugares al tramo AEPTUC, con lo que afecta al segmento AEPSLA que se le agrega la misma cantidad del bloquea pero con un asterisco al lado para indicar que es involuntariamente afectado por el tramo.

Para quitar el bloqueo se repite el mismo comando pero con valor 0 (cero).

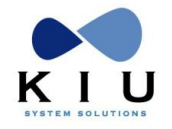

# <span id="page-29-0"></span>*3.3 Limitadores de venta*

Los límites de venta pueden colocarse por schedule en el proceso de creación de un vuelo o en cualquier otro momento que sea necesario. Dichos limitadores sobrescribirán los ya establecidos en caso de haber usado equipos con limitadores preestablecidos.

Los comandos para colocar los límites de venta por schedule son los siguientes:

#### **KSLS/RUTA/CLASE/LÍMITE**

*Ejemplo:*

### **KSLS/AEPSLA/B/10 KS** Comando fijo LS Indicador de límite de venta **AEPSLA** Ruta **B** Clase **10** Límite de venta

La respuesta es un despliegue del INM (inventario) con los indicadores modificados.en la column LS

Para remover los límites de venta o dejarlos sin límites, se utiliza el indicador N en lugar de la cantidad.

*Ejemplo:*

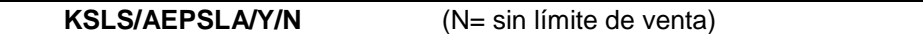

También se puede realizar la entrada para modificar o agregar límites a varias clases a la vez.

Por cada clase debe haber un indicador de cantidad o bien se puede poner varias clases y una sola cantidad, la cual se aplicará para todas las clases que se pusieron.

#### *Ejemplos:*

#### **KSLS/AEPSLA/BHK/40.20.10 KSLS/AEPSLA/BHK/30**

En lugar de la ruta, se puede utilizar ALLALL para referirse a todos los segmentos o utilizar por ejemplo ALLSLA para afectar a todos los segmentos que lleguen a SLA o bien AEPALL para afectar a todos los segmentos que tengan como origen AEP. Esta opción es aplicable a todos los comandos de carga de indicadores que se detallarán a continuación

#### *IMPORTANTE*

*Cuando se carguen los limitadores de venta en 0 (cero), la clase afectada quedará en el despliegue de disponibilidad con el valor 0 (cero), aceptando lista de espera si asi estuviera configurado (ver*

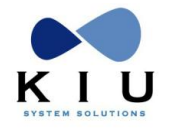

# <span id="page-30-0"></span>*3.4 Jerarquización de clases (Nesting)*

Se puede jerarquizar las clases para poder comercializar el servicio. Los comandos para jerarquizar (nestear) las clases son:

#### **KSNT/RUTA/CLASES/INDICE**

*Ejemplo:*

#### **KSNT/AEPSLA/KNMV/ADD**

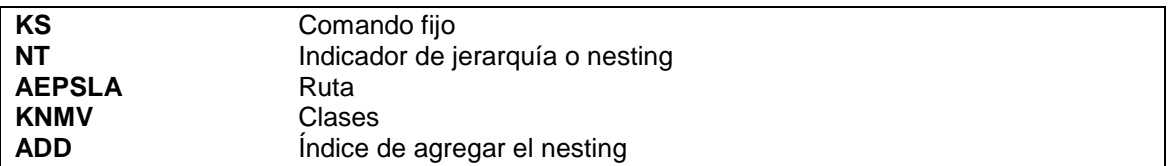

Para sacar el nesting se cambia el índice por **DEL.** 

Es importante aclarar que para jerarquizar las clases, **todas deben tener límite de venta.**

La respuesta en ambos casos es un despliegue del INM (inventario) con los indicadores modificados en las columns NG, NL y LSS.

En las columnas NG-NL, se podrá visualizar el grupo de jerarquización al que pertenecen las clases afectadas (NG: Nesting Group) y la categoría de cada clase (NL: Nesting Level). La columna LSS indicará el nuevo límite de venta autorizado de acuerdo a la jerarquización de clases.

#### *Ejemplo:*

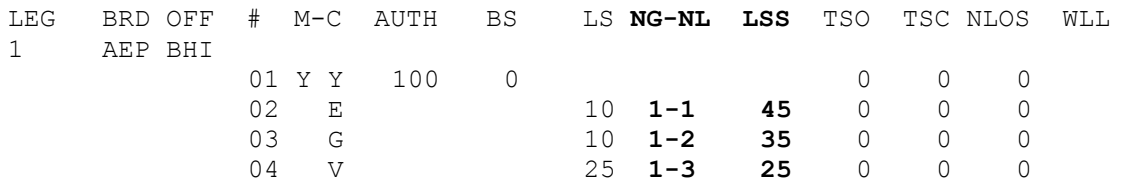

Se jerarquizaron las clases EGV en ese orden de jerarquía, por lo tanto en la columna NG todas aparecen con un 1 que significa que pertenecen al Grupo 1, en la NL está el orden de importancia de cada clase, la E lleva el número 1, la G el 2 y la V el 3. La clase E tiene un límite de venta de 10, la G también de 10 y la V de 25 (columna LS), pero al estar jerarquizadas, ese límite se modifica y se verá reflejado en la columna LSS, por lo tanto la clase E quedará con un límite de 45, la G con 35 y la V con 25 y se descontarán entre sí.

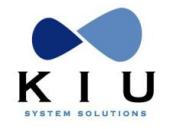

# <span id="page-31-0"></span>*3.5 Apertura y cierre temporal de clases*

También pueden configurarse las clases para que se abran y/o cierren automáticamente cierta cantidad de horas antes de la salida del servicio.

Los comandos son los siguientes:

#### <span id="page-31-1"></span>**3.5.1 Apertura automática de clases**

#### **KSSO/RUTA/CLASE/VALOR**

*Ejemplo:*

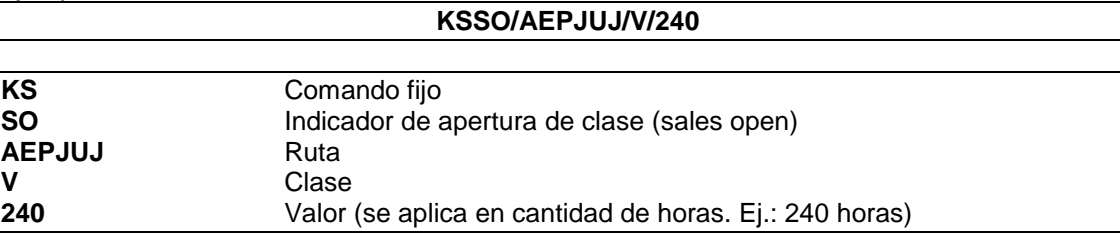

#### <span id="page-31-2"></span>**3.5.2 Cierre automático de clases**

#### **KSSC/RUTA/CLASE/VALOR**

*Ejemplo:*

#### **KSSC/AEPJUJ/V/240**

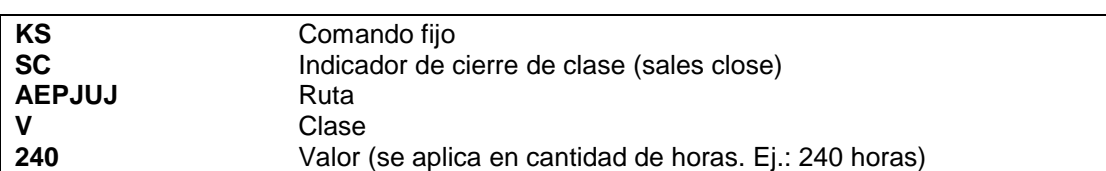

La respuesta en ambos casos es un despliegue del INM (inventario) con los indicadores modificados. En la columna TSO se observará la cantidad de horas antes que se abrirán las clases a la venta y en la TSC, la cantidad de horas antes que se cerrarán para la venta, estarán en cero en caso que no tengan indicador o en caso de querer remover el indicador se aplicará un valor 0 (cero).

De la misma forma que se aplica a los demás indicadores, se pueden poner o sacar el indicador a varias clases a la vez, colocando las clases juntas a modificar, o aplicar a todos los segmentos utilizando ALLALL para referirse a todos.

*Ejemplo:*

#### **KSSC/AEPMDZ/BHKMN/48**

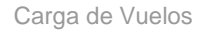

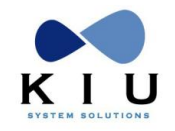

# <span id="page-32-0"></span>*3.6 Lógicas de sobreventa*

El criterio a utilizar para cargar las lógicas de sobreventa es similar a la carga de limitadores de venta. Antes de cargar la lógica se debe verificar en la tabla (KSMCL) cual se aplicará.

El comando para cargar las lógicas de sobreventa es el siguiente:

#### **KSOS/RUTA/CABINA/LOGICA**

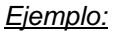

#### **KSOS/AEPSLA/Y/1**

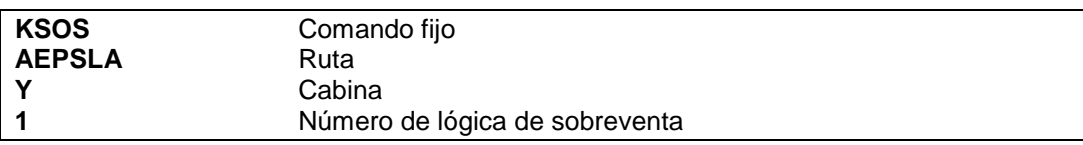

La respuesta es un despliegue del INM (inventario) con los indicadores modificados. En la columna NLOS se verá el número de lógica a aplicar en caso que la tenga o estará vacía en caso que no posea ningún tipo de sobreventa.

Para remover las lógicas, se utiliza el indicador 0 (CERO) en lugar del número de lógica.

#### *Ejemplo:*

#### **KSOS/AEPSLA/Y/0**

También se puede realizar la entrada para modificar o agregar lógicas a varias cabinas a la vez. Por cada cabina debe haber un indicador de cantidad o bien se puede poner varias cabinas y una sola cantidad, la cual se aplicará para todas las cabinas que se pusieron.

#### *Ejemplos:*

**KSOS/AEPSLA/FCY/1.5.7** (en el caso de varias cabinas y varias lógicas, éstas últimas van separadas por un punto entre sí).

#### **KSOS/AEPSLA/FCY/6**

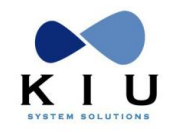

# <span id="page-33-0"></span>*3.7 Limitadores de lista de espera*

Se puede limitar la capacidad de lista de espera de cada clase o cerrarla para que las mismas no acepten lista de espera.

El comando es el siguiente:

#### **KSWL/RUTA/CLASE/LÍMITE o ÍNDICE**

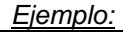

#### **KSWL/AEPSLA/B/10**

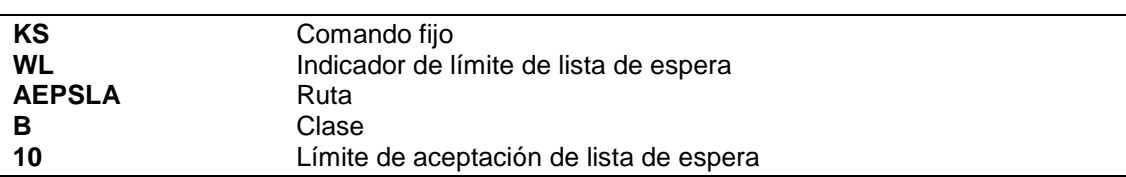

Se puede utilizar:

- a) Un valor determinado para limitar la aceptación.
- b) Un valor 0 (cero) para cerrarla y que no haya aceptación de pasajeros enlista de espera. La disponibilidad se verá la clase seguida del indicador C
- c) Un índice N para abrir la aceptación de lista de espera sin límites.

La respuesta es un despliegue del INM con los indicadores modificados en la columna WLL De la misma forma que se aplica a los límites de venta se puede aplicar el comando a varias clases a la vez **(ver comando KSLS).**

*Ejemplos:*

#### **KSWL/AEPSLA/BHK/40.20.10**

#### **KSWL/AEPSLA/BHK/30**

En lugar de la ruta, se puede utilizar ALLALL para referirse a todos los segmentos o utilizar por ejemplo ALLSLA para afectar a todos los segmentos que lleguen a SLA o bien AEPALL para afectar a todos los segmentos que tengan como origen AEP. Esta opción es aplicable a todos los comandos de carga de indicadores que se detallarán a continuación.

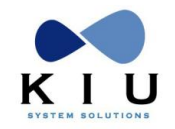

# <span id="page-34-0"></span>*3.8 Cierre y apertura de clases*

Se pueden cerrar clases, las cuales permanecerán en el inventario pero no podrán ser visualizadas en disponibilidad ni vendidas.

Las clases cerradas con este procedimiento si podrán ser sobrevendidas manualmente **(OB o KK)** o por schedule change (en reacomodación).

Dichas clases pueden ser abiertas con el mismo procedimiento de cierre, cambiando los indicadores. Los comandos son los siguientes:

#### <span id="page-34-1"></span>**3.8.1 Cierre de clases**

**KSCL/RUTA/CLASE/INDICE**

*Ejemplo:*

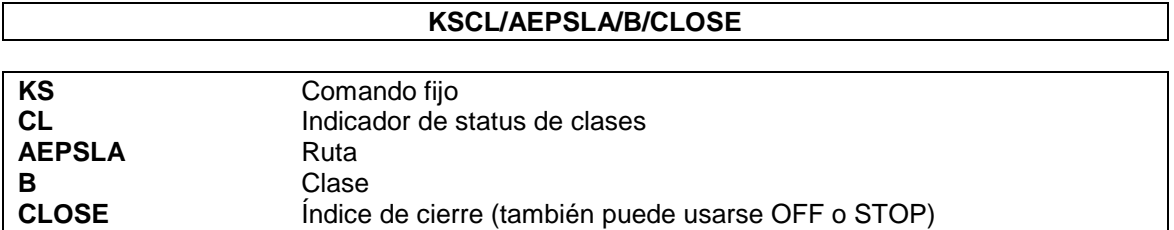

#### <span id="page-34-2"></span>**3.8.2 Apertura de clases**

#### **KSCL/RUTA/CLASE/INDICE**

*Ejemplo:*

# **KSCL/AEPSLA/B/OPEN**

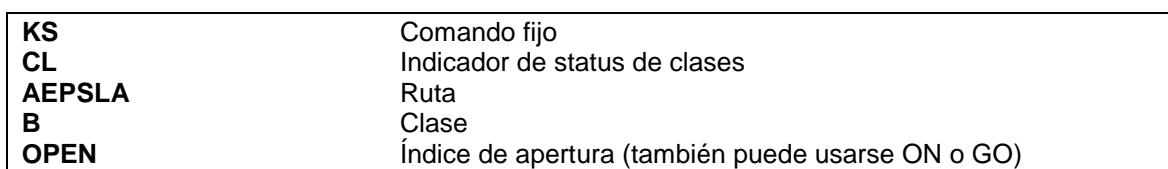

La respuesta es un INM (inventario) desplegado con los indicadores modificados en la columna STATUS Se observará una letra C en la clase cerrada o estará vacía en caso que sea removido el indicador.

De la misma forma que se aplica a los demás indicadores se pueden cerrar o abrir varias clases y rutas a la vez, colocando las clases juntas a modificar.

#### *Ejemplo:*

#### **KSCL/ALLALL/BHKMN/OPEN**

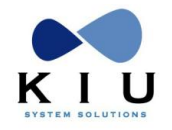

## <span id="page-35-0"></span>*3.9 Clases en requerimiento*

Pueden configurarse las clases para que queden en requerimiento permanente. Las reservas que se generen sobre esas clases entrarán en una cola de aviso del administrador del sistema para que pueda chequearlas y confirmarlas o rechazarlas.

El comando es el siguiente:

#### **KSRQ/RUTA/CLASE/INDICE**

*Ejemplo:*

#### **KSRQ/AEPMDZ/V/ON**

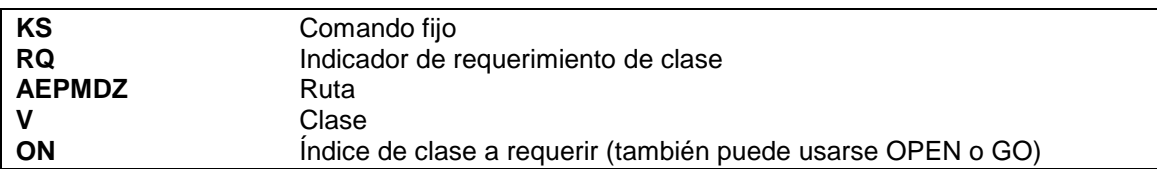

Para sacar la clase de requerimiento se cambia el índice por OFF (también se aceptan CLOSE o STOP)

La respuesta en ambos casos es un despliegue del INM con los indicadores modificados. En la columna STATUS se observará una letra R en la clase afectada o estará vacía en caso que sea removido el indicador.

De la misma forma que se aplica a los demás indicadores, se pueden poner en requerimiento o sacar del mismo varias clases a la vez, colocando las clases juntas a modificar.

*Ejemplo:*

#### **KSRQ/ALLMDZ/BHKMN/ON**
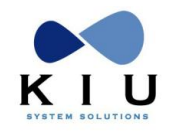

# *3.10. Control de inhibición de sobreventas*

Este control permite inhibir las sobreventas de las clases a pesar de tener los keywords que habilitan la sobreventa (OVERSL, CHKOSL).

El indicador se reflejará en el inventario del vuelo bajo la columna **ST** con las letras **Ox**. Dicha función solo permite la sobreventa en la reacomodación por schedule change o por medio de la reacomodación masiva (función VMOVE).

# **3.10.1 Inhibir la sobreventa de una clase**

#### **KSIO/RUTA/CLASE/INDICE**

*Ejemplo:*

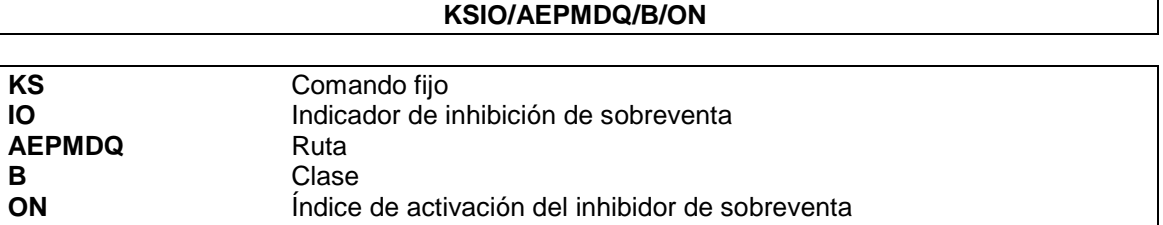

#### **Nota**:

Se puede utilizar el indicador **ON** o **OPEN** o **GO**

#### **3.10.2 Quitar la inhibición de sobreventa de una clase**

#### **KSIO/RUTA/CLASE/INDICE**

*Ejemplo:*

#### **KSIO/AEPMDQ/B/OFF**

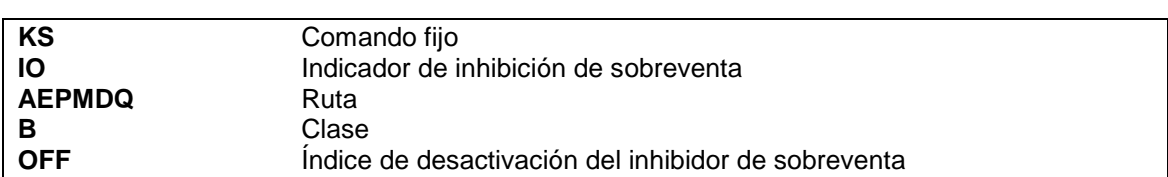

#### **Nota**:

Se puede utilizar el indicador **OFF** o **CLOSE** o **STOP**

# **3.10.3 Opciones**

Se pueden ingresar el parámetro para varias clases y varios segmentos. El comando de entrada es:

#### **KSIO/ALLALL/BHKMN/ON**

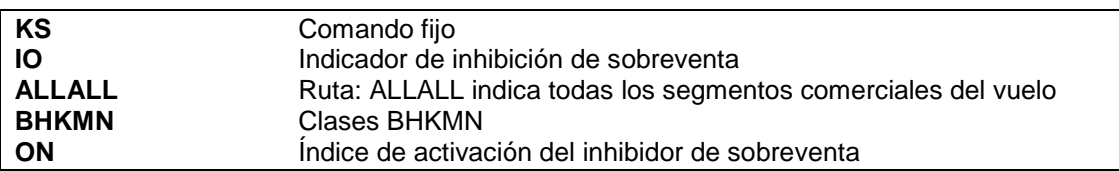

#### **NOTA:**

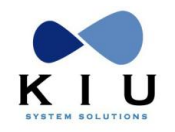

Para ingresar todas las clases de vuelo se pueden colocar todas seguidas una de la otra o bien dejar en blanco el espacio donde se colocan las clases y el sistema asumirá que afectará el comando a todas, por ejemplo:

## KSIO/ALLALL**//**ON

#### *Respuestas:*

La respuesta es un INM (inventario) desplegado con los indicadores modificados en la columna STATUS. Se observará un indicador **Ox** o estará vacía en caso que sea removido el indicador.

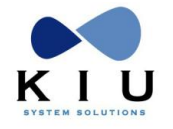

# *3.11 Servicio de catering*

El servicio de catering también puede ser modificado. El mismo afectará a todas las clases del segmento al que se aplique.

El comando para ejecutar es:

## **KSML/RUTA/INDICADOR DE SERVICIO (hasta 3 servicios)**

*Ejemplo:*

#### **KSML/AEPJUJ/D**

*Descripción:*

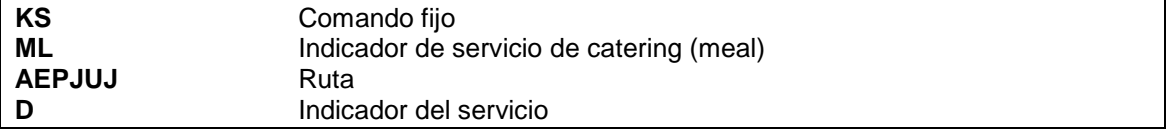

Para ver todas las opciones de servicio de catering disponibles se puede usar el comando **VMML?**

La respuesta es un despliegue del INM (inventario) con los indicadores agregados o modificados. Los mismos se verán en la columna ML.

Una vez agregados no pueden volver a modificarse. Para modificarse, se debe ignorar el comando con **KSIR**.

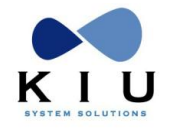

# *3.12 Campo de información*

Se pueden cargan campos de información que serán visualizados en un pedido de disponibilidad. La carga del mismo se efectúa de la siguiente forma:

# **KSRM/RUTA/TEXTO LIBRE**

*Ejemplo:*

# **KSRM/AEPJUJ/EMBARCA POR PUERTA 12 SECTOR C**

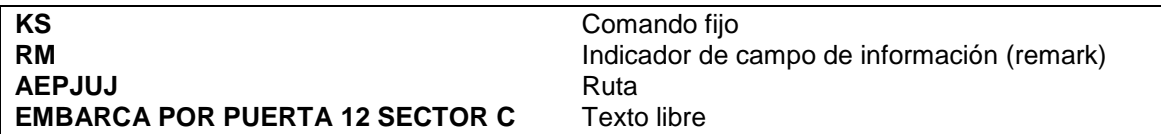

La respuesta es un despliegue del INM (inventario) con el texto agregado en un campo REMARK debajo de cada segmento sobre el cual se aplicó el mismo.

Para borrar un comentario, se repite la entrada sin el texto. Por ejemplo, utilizando el comando anterior, sería:

#### **KSRM/AEPJUJ**

Esto borrará el comentario que tenía ese segmento.

De la misma forma que los demás indicadores, se pueden aplicar a todos los segmentos utilizando ALLALL para referirse a todos.

También se puede colocar un comentario, el cual quedará grabado en la reserva y cuando se imprima el e-ticket. El comando es el mismo pero colocando una doble barra luego de la ruta. *Ejemplo*:

## **KSRM/AEPJUJ//OPERADO POR LUNA LINEAS AEREAS**

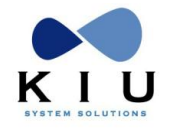

# *3.13 Terminales de salida y arribos*

Se pueden cargar las terminales de salida y arribo por aeropuerto. El comando soporta hasta 2 dígitos como se detalla a continuación:

# **3.13.1 Terminal de salida**

### **KSTD/BRD/TERMINAL (hasta 2 dígitos)**

*Ejemplo:*

**KSTD/AEP/C**

*Descripción:*

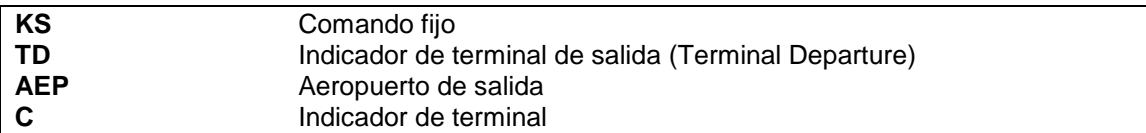

## **3.13.2 Terminal de arribo**

#### **KSTA/OFF/TERMINAL (hasta 2 dígitos)**

*Ejemplo:*

## **KSTA/COR/A2**

*Descripción:*

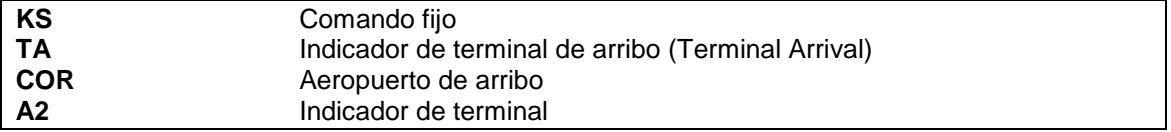

Para borrar las terminales que estén ya asignadas los comandos son los siguientes:

· Para la salida:

#### **KSTD/AEP/DEL** o bien **KSTD/AEP**

**DEL** (Delete) indica la cancelación dejando vacía la columna de Terminal de Salida (TD) o bien se deja el espacio vacío después del aeropuerto de salida y el sistema borra la terminal que tenía asignada.

Para el arribo:

# **KSTA/COR/DEL** o **KSTA/COR**

El criterio a utilizar es mismo que con las salidas, cambiando el indicador de terminal por el de arribo (TA).

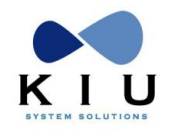

# *3.14 Tipo de Servicio (Regular o Charter)*

Para modificar o agregar el tipo de servicio se debe ejecutar el siguiente comando

**KSTY/AEPMDQ/<tipo de servicio>**

Ejemplo: KA\*6790 KS.1 **KSTY**/AEPUSH/**C** KSAVE

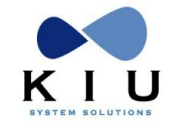

# **4. Validación**

Una vez generados todos los tramos correspondientes y chequeados los datos, se procede a cerrar la operación.

El comando para grabar y finalizar la carga del vuelo es:

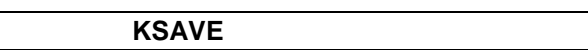

#### *Respuesta:* **DONE**

Indica que se ha grabado satisfactoriamente el nuevo vuelo generado. Se puede recuperar el vuelo ejecutando:

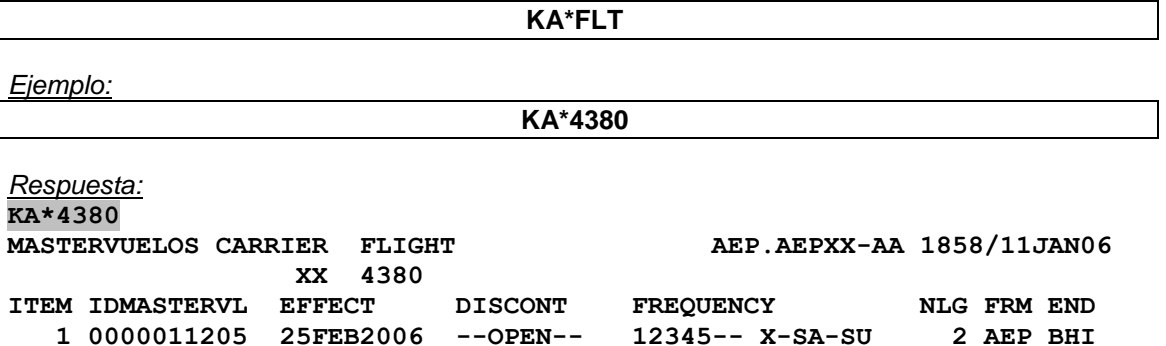

Los datos son similares al encabezado de la creación, con la diferencia que en el IDMASTER ahora dice el número interno de identificador en lugar de NEW FLIGHT

## **Nota:**

En cualquiera de los dos primeros pasos de la creación de vuelos o cada vez que se trabaje con KS, y se quiera recuperar el estado de la última entrada se puede hacer:

**KS\***

Esta entrada sirve para reordenar el último paso del schedule change.

Si el control de cambio de horario DST no está activado el sistema responderá el siguiente mensaje de advertencia indicando que la programación contiene cambios de horario ya sea en la ciudad de origen o destino.

**WARNING - DST OCCURS DURING PERIOD. RE-ENTER FOLLOWING COMMAND TO PROCESS KSAVE/Y**

Para aceptar la validación a pesar de la advertencia se debe ingresar el mismo comando con un / Y al final. Obteniendo como respuesta final DONE

En caso que el control de cambio de horario DST esté activo, el sistema no permitirá avanzar en paso 1 (Encabezado o Header) indicando las fechas y cambio de horario, debiendo proceder a la creación o modificación del vuelo sin incluir periodos con modificaciones de horario DST.

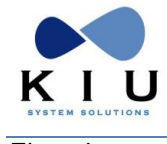

Ejemplo: 01:00 06 OCT 2019 01:59

KSH555/07MAR12/05OCT12/1234567/EZE/MVD/1 **\*DST\* FROM-TO** MVD 06OCT11-09MAR12 -120

MVD 09MAR12-05OCT13 -180 MVD 05OCT13-08MAR14 -120

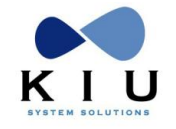

# **5. División de vuelos**

La división de vuelos se utiliza para separar fechas o frecuencias que necesiten ser modificadas en algunos de sus indicadores, por ejemplo cambios de horario, equipo, clases, etc.

# *5.1 División de fechas*

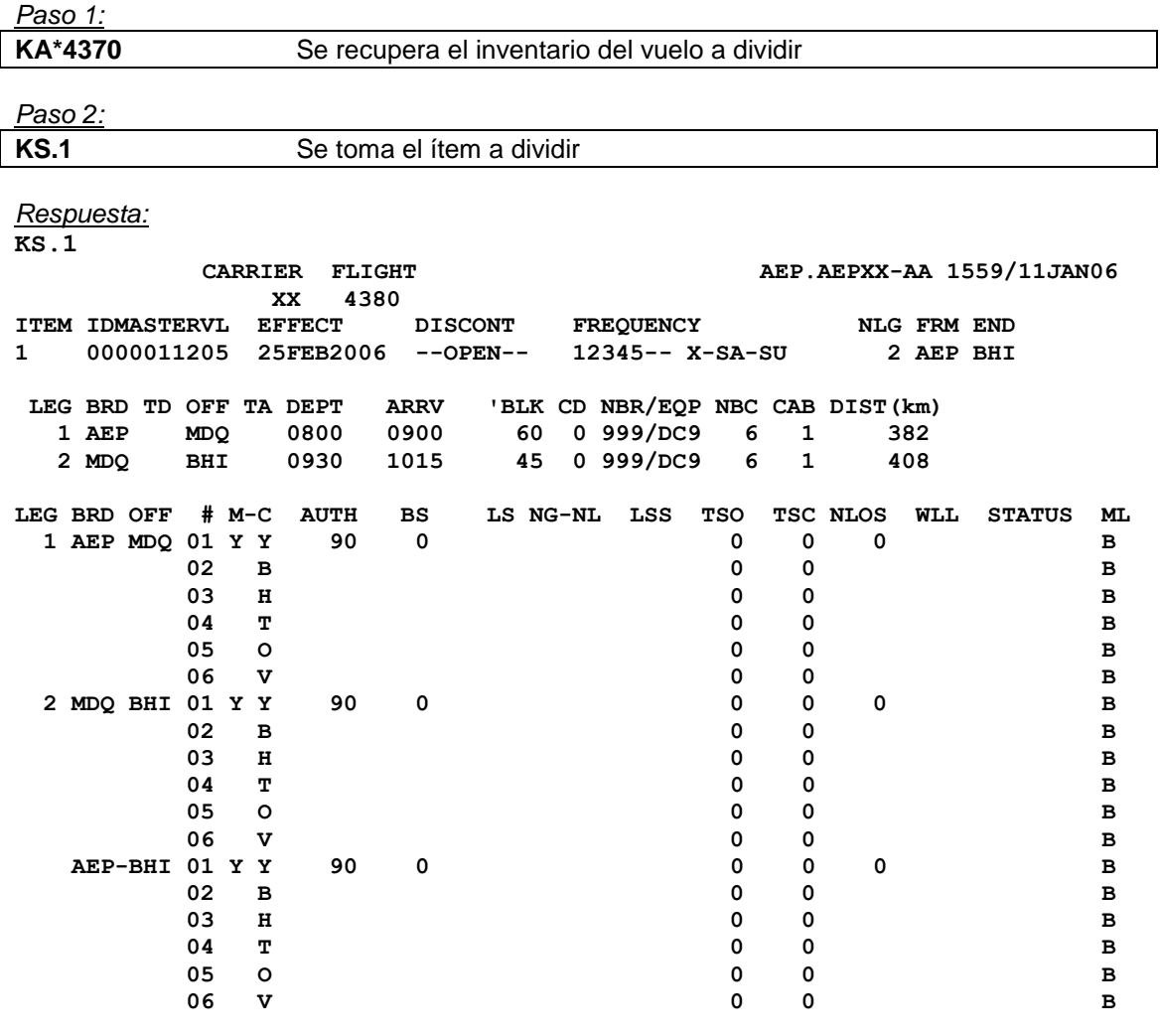

*Paso 3:*

# **KSD/01AUG/31AUG**

*Descripción:*

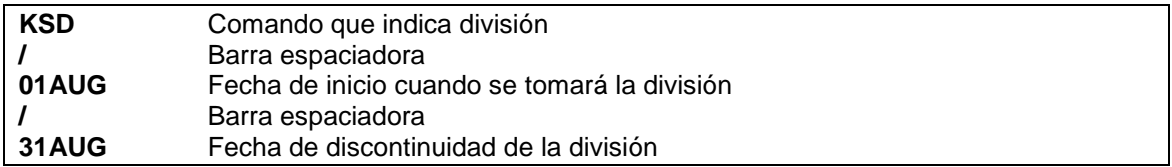

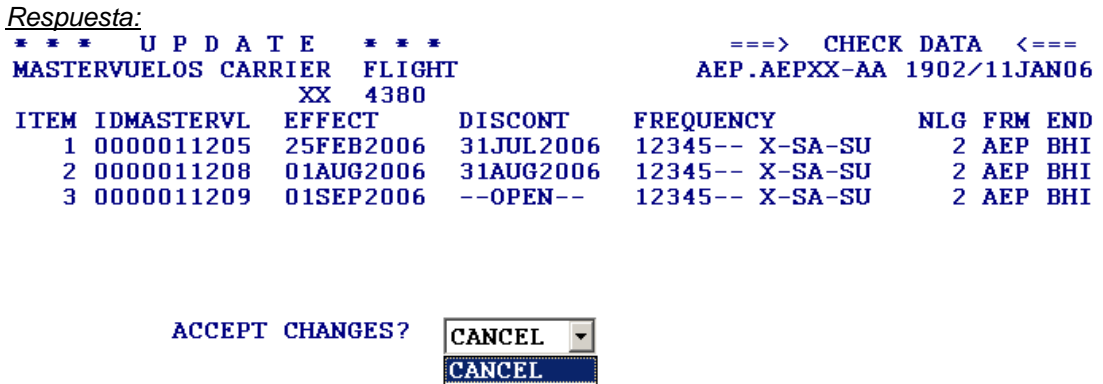

YES

Opciones:

Si se toma como fecha de inicio la indicada en el ítem (en el ejemplo sería 01AUG) se puede obviar la misma colocando doble barra luego del comando de división.

*Ejemplo:*

**KSD//31AUG**

Si se toma como fecha de discontinuidad la indicada en el ítem (en el ejemplo sería OPEN) se puede obviar la misma colocando sólo la fecha de inicio de la división.

*Ejemplo:*

**KSD/01AUG**

*Paso 4:*

Si el cambio es correcto, se acepta con YES, si no lo es se marca CANCEL y se vuelve al paso 1

*Respuesta de aceptación:*

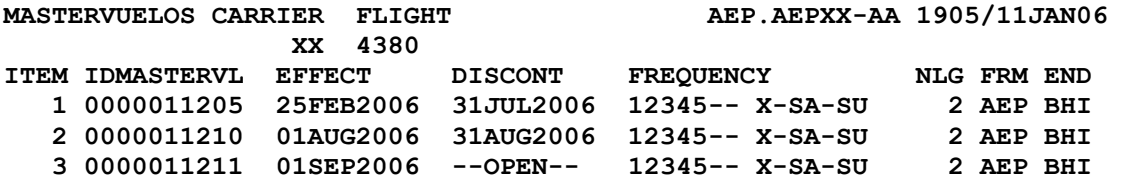

# *5.2 División de frecuencias*

Los pasos 1 y 2 son los mismos que en la división de fechas.

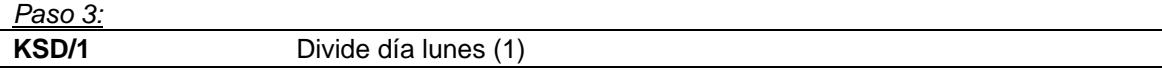

*Respuesta:*

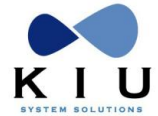

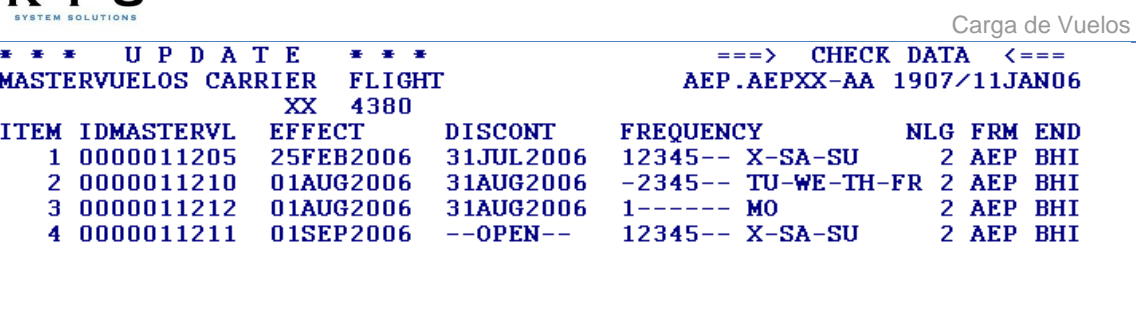

**ACCEPT CHANGES?** 

YES **CANCEL YES** 

Despliega un nuevo ítem dividiendo el día indicado

*Paso 4:*

Al igual que en la división de fechas, si el cambio es correcto, se acepta con YES, si no lo es se marca CANCEL y se vuelve al paso 1.

# *5.3 Prolongación de fechas o agregado de frecuencias*

Los pasos 1 y 2 son los mismos que en la división de fechas.

```
Paso 3:
```
**KSD/6** Se agrega la frecuencia 6

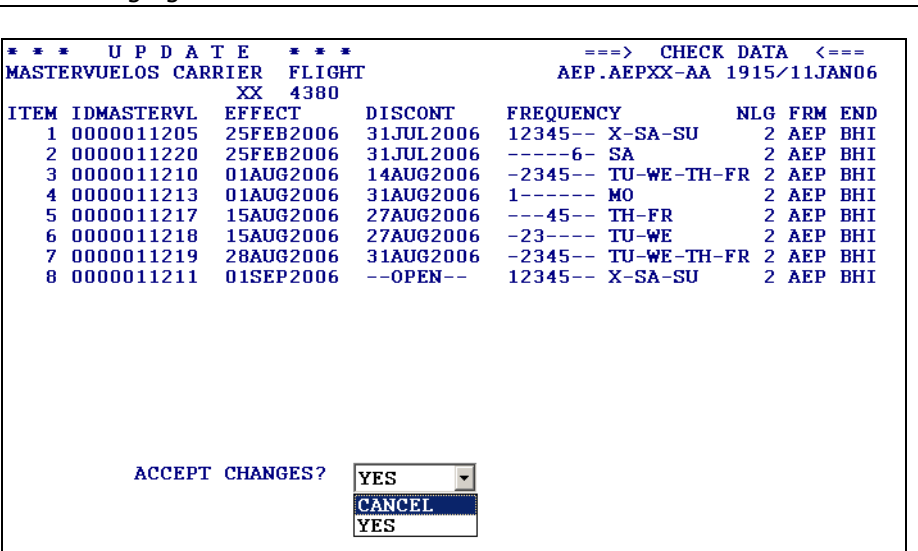

En el paso 3 se coloca la fecha o frecuencia de operación que va a ser utilizada.

Nótese el ítem 2 con la frecuencia agregada.

También pueden agregarse las frecuencias deseadas junto a las que ya están operando, de esta forma quedarían todas dentro del mismo ítem.

Por ejemplo, un vuelo que opera los días 12345, se quiere agregar el 6 y 7, el comando sería:

#### **KSD/1234567**

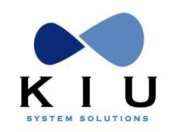

El paso 4 se acepta de la misma forma que en los casos anteriores.

También se puede crear un vuelo o una operatividad discontinuando la creada. Por ejemplo, hay un vuelo creado desde el 15MAR05 al 31MAR05 y hay que crear un vuelo idéntico o similar, se debe tomar el ítem que corresponde al 15MAR/31MAR y hacer el comando con las fechas deseadas en las cuales operará el vuelo:

## **KSD/FECHA DESDE/FECHA HASTA**

*Ejemplo:*

#### **KSD/05JUN/05JUN o KSD/05JUN/31JUL**

Este comando creará el mismo vuelo para las fechas requeridas y con las mismas frecuencias.

#### **Nota**

En todas las modificaciones que tengan que ver con la división de fechas, cuando se usa el comando **KSD/FECHA/FECHA**, si se deja el espacio en blanco en cualquiera de las dos fechas, el sistema toma por default la fecha del día en la efectividad o la fecha preestablecida en el vuelo ya creado en la discontinuidad.

# *5.4 Ignorar Cambios de Husos Horarios DST:*

En caso que una programacion genere error por un DST cargado después de la creación del vuelo, cualquier división posterior responderá con el siguiente error:

ERROR - INVALID BLK TIME DUE TO DST <RUTA> INVALID TIME FLT(-15) / DST:<PAIS> FROM 14APR2014 TO 29JUN2014<RUTA> INVALID TIME FLT(-15)

Para ignorar el control sobre el cambio de horario DST se puede ingresar el siguiente indicador para ignorar el control y poder proceder con la división, el indicador es /NDST (No Daylight Saving Time). El mismo se puede ingresar en cualquiera de las opciones de división

*Ejemplo:* KSD/26MAY/28MAY/NDST KSD/28MAY/NDST

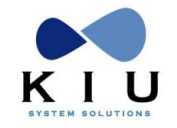

# **6 Modificación de vuelos**

Los vuelos pueden modificar algunos de sus indicadores por medio del proceso de schedule change. Según el cambio a realizarse afectará a los PNRs que estén involucrados generando en los mismos un mensaje de aviso en el status.

Hay que tener en cuenta que cuando se produce una modificación por el proceso de schedule change, todos los indicadores **(VM)** que se hayan colocado por CRC serán borrados respetándose aquellos que hayan sido colocados por **schedule change (KS)**.

Las siguientes modificaciones solo pueden hacerse previa protección de los pasajeros con el comando KSGMODIFY

### **En el encabezado o header**

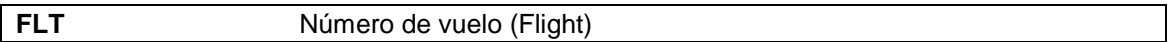

La efectividad o discontinuidad del vuelo no es necesaria cambiarla desde un proceso de schedule change dado que puede hacerse directamente desde la División de fechas.

### **En los tramos o legs**

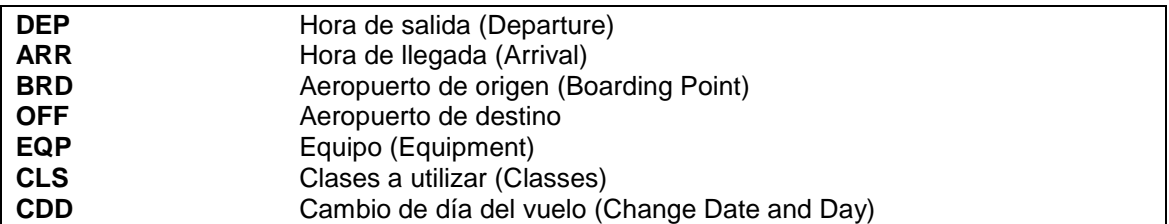

Hay que tener en cuenta que hay indicadores que están relacionados en el Header y en las Legs, por lo tanto, cuando alguno de ellos es modificado debe hacer en ambas partes.

Pasos a seguir *Paso 1:*

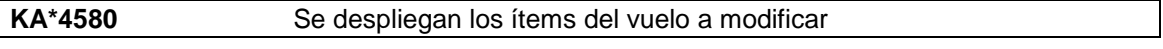

*Paso 2:*

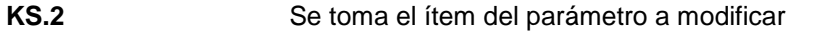

Este comando despliega el inventario de vuelos comprendidos en el parámetro de fechas.

A partir de la ejecución del mismo se puede comenzar a trabajarlo como se desarrolla el paso 3 o bien ignorarlo con el comando **KSI**.

Desde esta paso, para ignorar también se puede ejecutar el comando **KA\*ALL o KA\*Vuelo**.

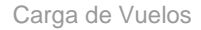

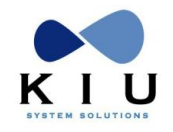

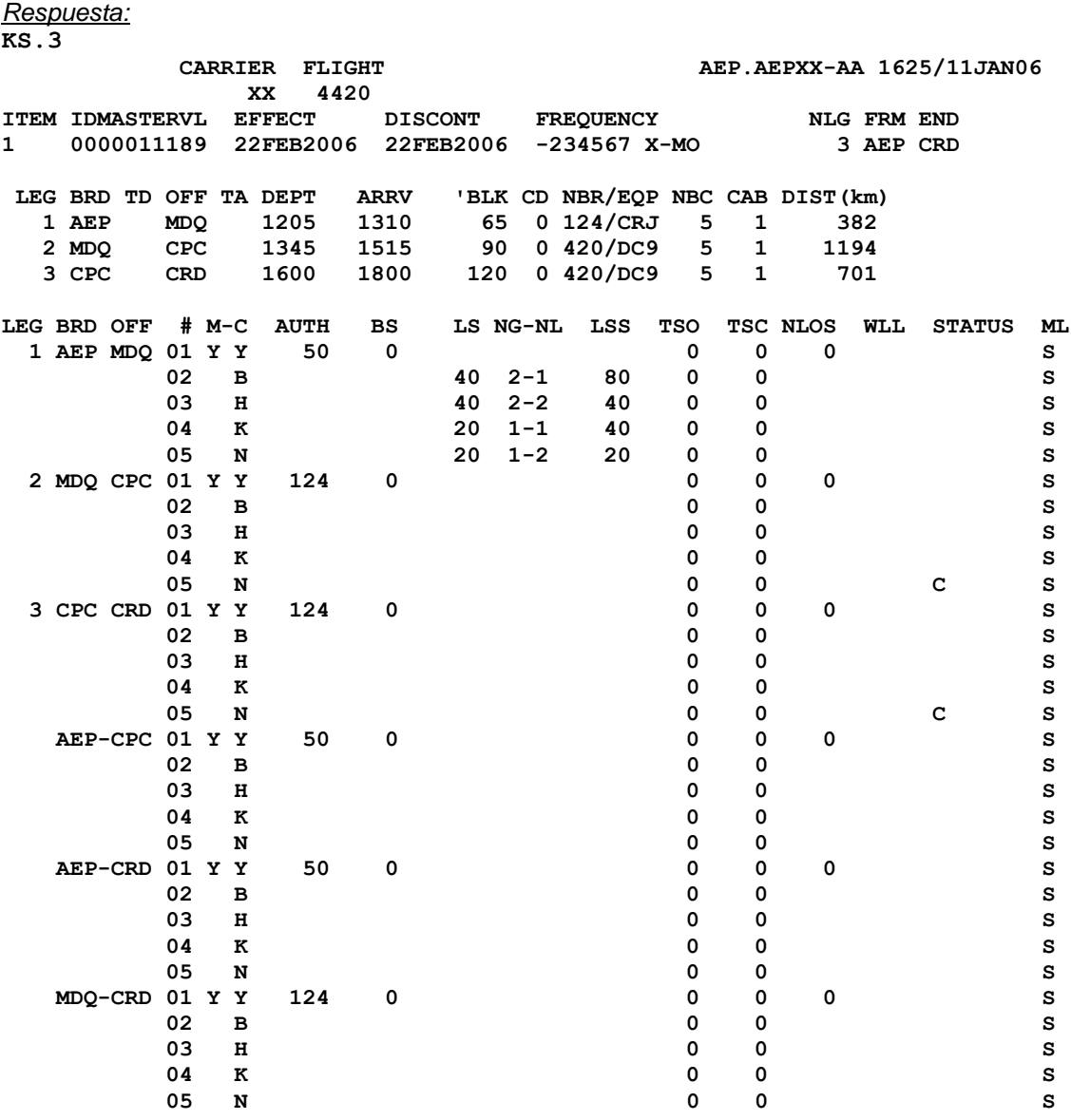

*Paso 3:*

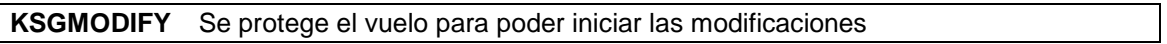

# *Respuesta:*

**0 FLIGHTS (73) PAX IN (19) PNRS PROCESS DONE**

El sistema responde con la cantidad de vuelos, pasajeros y PNRS a procesar.

Se puede verificar que el vuelo está protegido, haciendo el comando KS\*, el cual desplegará el ítem con la leyenda **\*\*\*UPDATE MODE\*\*\*** como título.

### *Paso 4:*

Se realizan las modificaciones necesarias y como respuesta se obtiene el ítem desplegado con la modificación realizada.

Simultáneamente se van agregando todos los cambios que necesiten realizarse en los distintos indicadores, ingresándolos de a uno por vez.

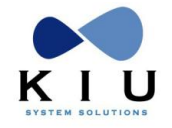

# *6.1 Modificación de Número de vuelo*

El indicador es **FLT** (Flight). El comando para modificar es KSH**FLT** (nuevo número de vuelo).

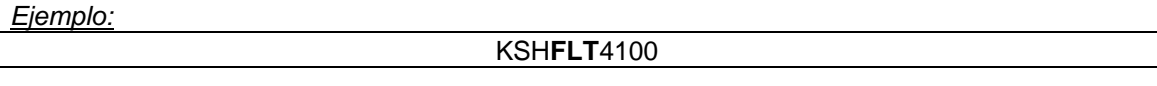

*Descripción:*

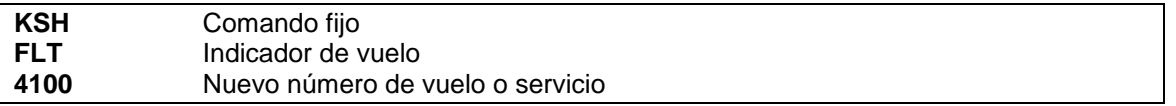

Este cambio se refleja modificando todos los PNRs del vuelo modificado.

# *6.2 Modificación en Tramos*

# **6.2.1 Cambio de Horario de Salida o Arribo:**

Los indicadores son **DEP** (Departure) para el horario de salida y **ARR** (Arrival) para el de arribo.

Se cambian por segmentos con el comando KSLn (n es número del tramo o leg).

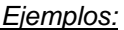

Para cambiar la hora de salida

KSL1**DEP**1000

*Descripción:*

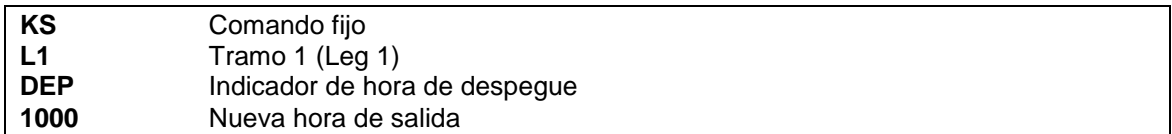

Para cambiar la hora de arribo

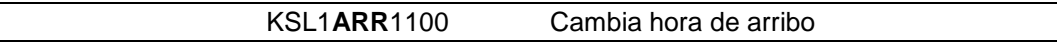

La entrada sería para un tramo 1:

En el cambio de horario se pueden realizar simultáneamente el despegue y el arribo. No se acepa el ingreso del horario de medianoche como 0000 o 2400, debiéndose reemplazar de ser necesario por 2359 o 0001

## **KSL1DEP1000/ARR1230**

Este cambio se refleja modificando los horarios de los PNRs afectados.

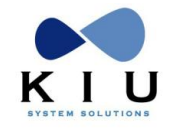

# **6.2.2 Cambio de Equipo:**

El indicador es **EQP** (Equipment). El mismo se modifica por tramos.

Se pueden tener distintos equipos dentro del mismo vuelo siempre que todas las clases sean compatibles entre ellos.

El comando para modificar es:

#### KSL1**EQP**480

*Descripción:*

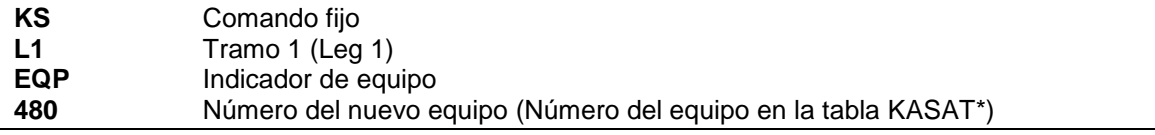

La entrada se repite en todos los tramos que sean necesarios.

Este cambio no modifica los PNRs.

#### **6.2.3 Cambio de Clases de Reservas:**

La modificación de clases se carga sobre el primer tramo (Leg) pero actúa sobre todo el vuelo.

El indicador de clases es **CLS**. Las clases se pueden agregar o cancelar siempre y cuando se encuentren en el equipo que está cargado o que va a ser cargado.

El procedimiento para modificar las clases es el siguiente:

Se carga sobre el tramo 1 las clases con el orden deseado, según el ejemplo:

#### **KSL1 CLS YBHMVO-G.B-N.M**

*Descripción:*

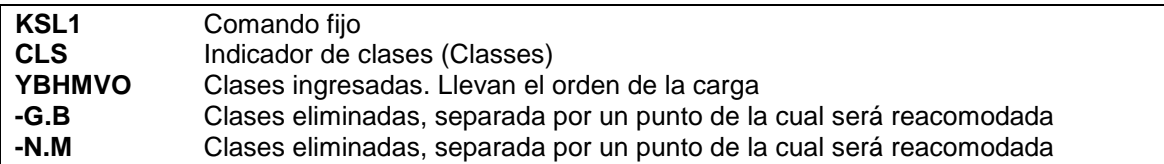

Después del indicador **CLS** irán las clases que quedarán en el vuelo en el orden que sean cargadas, ejemplo: **YBHMVO**.

Para cancelar clases que estaban en el vuelo se debe declarar en que otra clase será ubicada la cancelada, colocando un guión, el cual indicará la eliminación de dicha clase, seguida cada una por un punto (.) y la clase donde será reacomodada, ejemplo: **-G.B-N.M**, la clase G será eliminada y se reacomodará en la B, lo mismo con la N y la M.

La respuesta es el despliegue con los cambios realizados.

Se pueden cancelar clases y reacomodar en las que están siendo agregadas como nuevas. Si se produce un error cuando se cancela una clase y se reacomoda en otra que no es la deseada o en el orden de la carga o cualquier otro tipo de error conceptual, se debe ejecutar el comando **KSIR**, el cual borra todas las modificaciones y vuelve al paso siguiente después de haber hecho KSGMODIFY. Se deberá volver a ingresar todos los cambios correctos nuevamente.

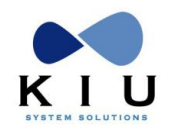

Las únicas clases que no pueden ser canceladas son las **mandatarias,** excepto que se cancelen todas las clases de esa cabina y se reubiquen en otra cabina.

Se puede eliminar una clase y reacomodarla en otra clase que pertenezca a otra cabina.

Este cambio se refleja modificando los PNRs que son afectados en el cambio de clases.

#### **6.2.4 Cambio de día:**

El indicador es **CDD** (Change Date and Day). Se modifica individualmente pero normalmente va aparejado con el cambio de horario.

Los niveles posibles son 0, 1 o 2. Actúa sobre los tramos y se modifican de la siguiente manera:

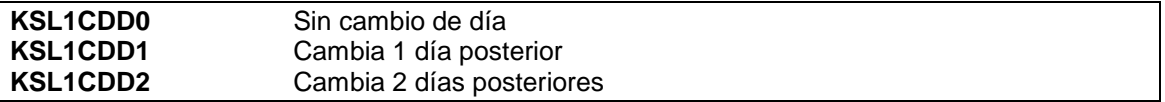

Si el cambio de día se produce en tierra, el sistema coloca automáticamente el indicador **1G (G: Ground)**, en cambio si se produce en vuelo el indicador será **1A (A: Air)**.

El cambio se aplica sobre el tramo afectado.

*Ejemplo:*

ITEM IDMASTERVL EFFECT DISCONT FREQUENCY NLG FRM END 1 0000003972 01APR2004 10APR2004 1234567 DIARIO 2 SLA AEP LEG BRD OFF DEPT ARRV 'BLK CD NBR/EQP NBC CAB DIST(km) 1 SLA TUC 2300 2340 40 0 420/DC9 2 1 221 **2 TUC AEP 0010 0130 80 1G** 420/DC9 2 1 1075

Sobre este vuelo el cambio de día se aplica en el tramo 2 dado que el mismo se produce después del arribo del tramo 1 y antes del despegue del tramo 2.

Este cambio se refleja modificando los PNRs afectados.

#### **6.2.5 Cambio de Origen o Destino:**

Se puede modificar el aeropuerto de origen o destino de un tramo o bien agregar o eliminar cualquiera de ellos.

Los procedimientos son los siguientes:

#### **6.2.5.1 Cambio de Aeropuerto de Origen:**

#### **KSL1BRDCOR**

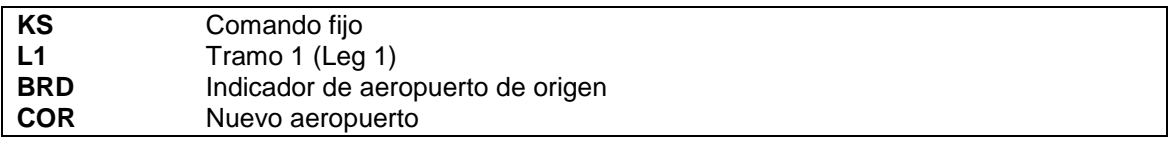

La respuesta es el despliegue del inventario modificado.

Al modificar un aeropuerto, el sistema recalcula la distancia entre el nuevo tramo cargado y mantiene los datos del equipo y clases que tenía dicho tramo.

Se deberá cambiar el horario en caso que sea necesario como se desarrolló en el ítem, CAMBIO DE HORARIO.

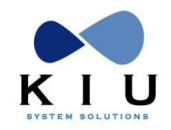

Carga de Vuelos

El mismo se puede hacer dentro del mismo paso, de la siguiente forma:

### **KSL1BRDCOR/DEP0630/ARR0745**

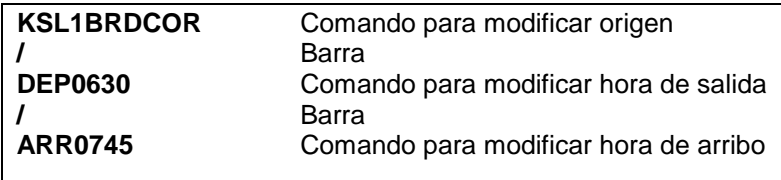

La respuesta es el despliegue del inventario modificado.

## **6.2.5.2 Cambio de Aeropuerto de Destino**

#### **KSL1OFFCOR**

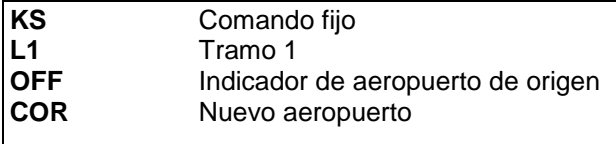

La respuesta es el despliegue del inventario modificado.

Al igual que el anterior, al modificar un aeropuerto, el sistema recalcula la distancia entre el nuevo tramo cargado y mantiene los datos del equipo y clases que tenía dicho tramo.

Se deberá cambiar el horario en caso que sea necesario como se desarrolló en el ítem, CAMBIO DE HORARIO. El mismo se puede hacer también dentro del mismo paso, de la misma forma que el aeropuerto de Origen.

## **6.2.5.3 Cambios de Aeropuertos con Reacomodación de Pasajeros**

Hay que tener en cuenta, que en caso de tener pasajeros en los puntos de origen o destino a modificar, el sistema los dejará sin reacomodación. Para poder reacomodarlos en la nueva ruta generada se debe ejecutar la orden junto al comando de la siguiente forma:

### **KSL1OFFCOR-REACOK**

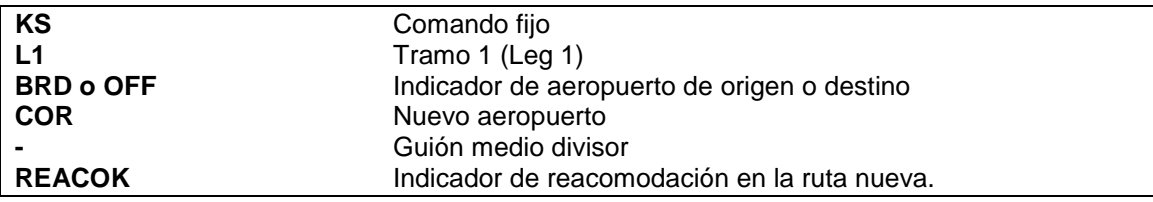

Hay que tener en cuenta que si se utiliza la sentencia **REACOK** en la modificación de algunos de los puntos de origen o destino, y se quiere modificar algún otro de ellos, se deberá continuar haciendo los siguientes cambios con la misma sentencia.

En caso de equivocarse, se deberá ejecutar **KSIR** (vuelve al paso posterior del KSGMODIFY) y comenzar a realizar nuevamente las modificaciones. Tampoco se puede reemplazar dentro del mismo proceso, 2 veces el mismo punto.

## **6.2.6 Cancelación de Tramos**

Se puede eliminar un tramo y el sistema eliminará los segmentos asociados al mismo y rearmará nuevamente los segmentos y tramos del vuelo.

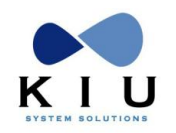

Hay que tener en cuenta que cuando se elimina un tramo, al indicarle el mismo, el sistema actúa sobre el aeropuerto de destino. Por lo tanto cuando se quiera eliminar el origen del leg o tramo 1, hay que trabajar sobre un imaginario tramo o leg 0 (cero).

*Ejemplo:*

Teniendo el siguiente inventario y luego de haber hecho el **KSGMODIFY**

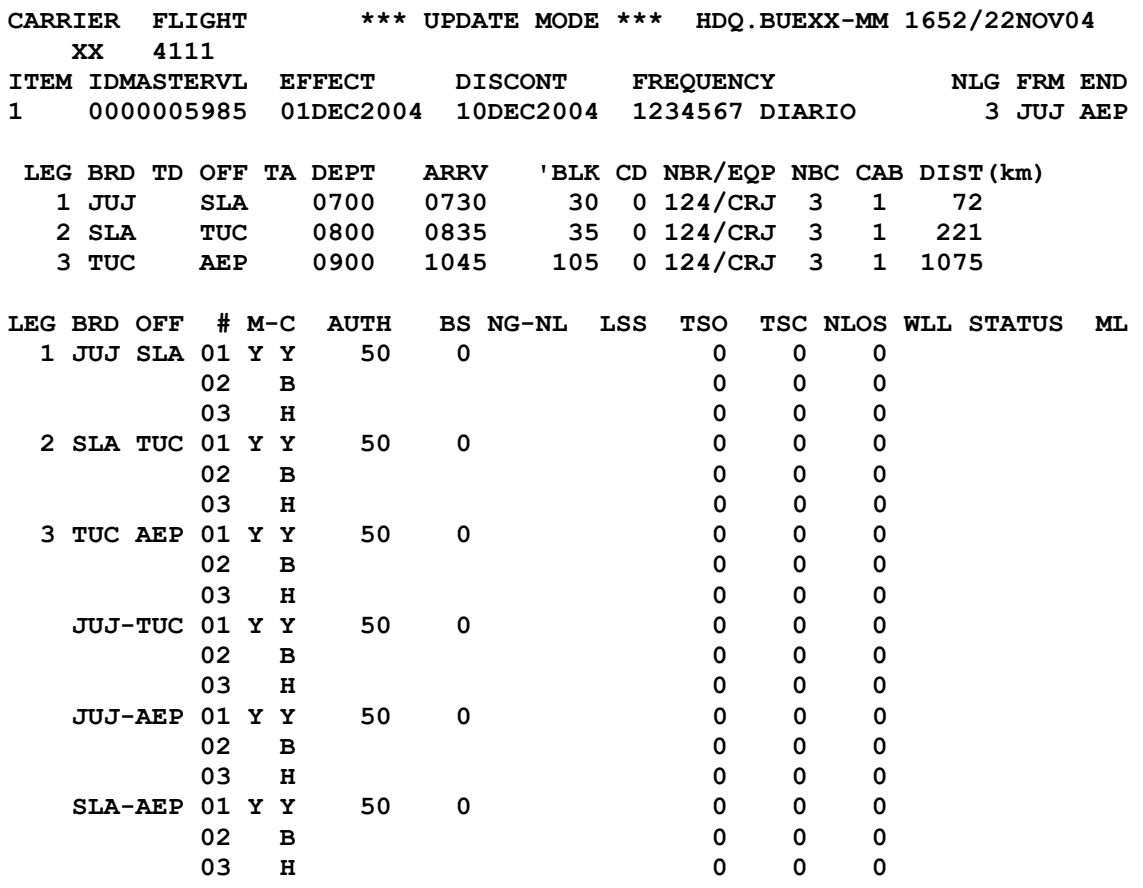

1) Para cancelar TUC, el comando que debe ejecutarse es:

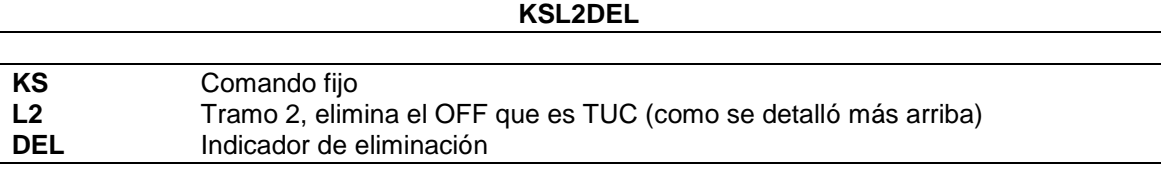

La respuesta es el inventario desplegado con las modificaciones.

#### *Respuesta:*

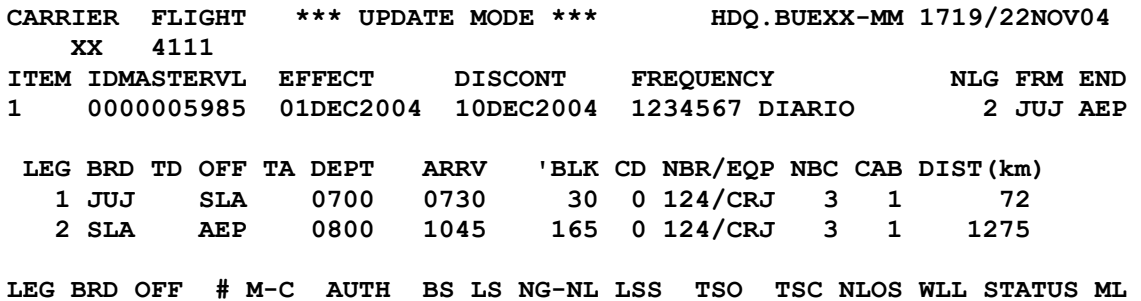

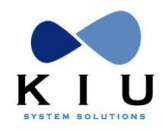

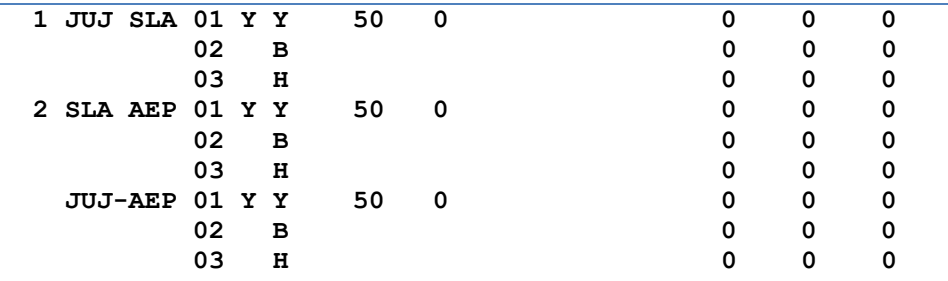

El sistema recalcula la distancia y elimina los horarios correspondientes a TUC y los segmentos relacionados. En caso que sea necesario modificar horarios de los tramos restantes, se pueden realizar con el procedimiento habitual.

2) Volviendo al ejemplo inicial de un vuelo de 3 tramos, si se quiere cancelar JUJ que es el origen del tramo 1, el comando es:

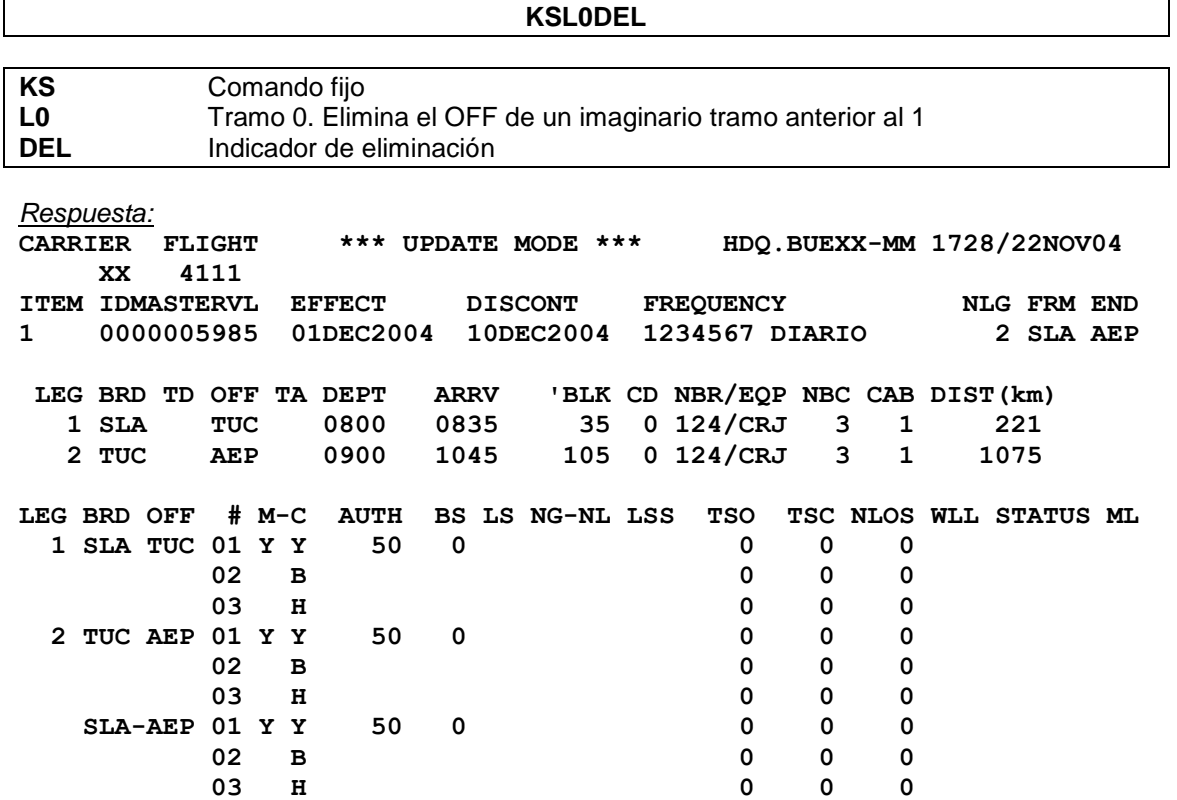

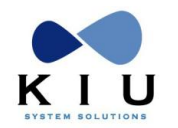

El sistema recalcula la distancia y elimina los horarios correspondientes a JUJ y los segmentos relacionados. En caso que sea necesario modificar horarios de los tramos restantes, se pueden realizar con el procedimiento habitual.

#### **6.2.7 Agregar Tramos**

Se puede agregar un tramo y el sistema creará los segmentos asociados al mismo y rearmará nuevamente los segmentos y tramos del vuelo.

Al igual que en la eliminación de tramos, hay que tener en cuenta que cuando se agrega, al indicarle el mismo, el sistema actúa sobre el aeropuerto de destino. Por lo tanto cuando se quiera agregar en el origen del Leg o tramo 1, hay que trabajar sobre un imaginario tramo o Leg 0 (cero).

*Ejemplo:* Teniendo el siguiente inventario y luego de haber hecho el **KSGMODIFY**

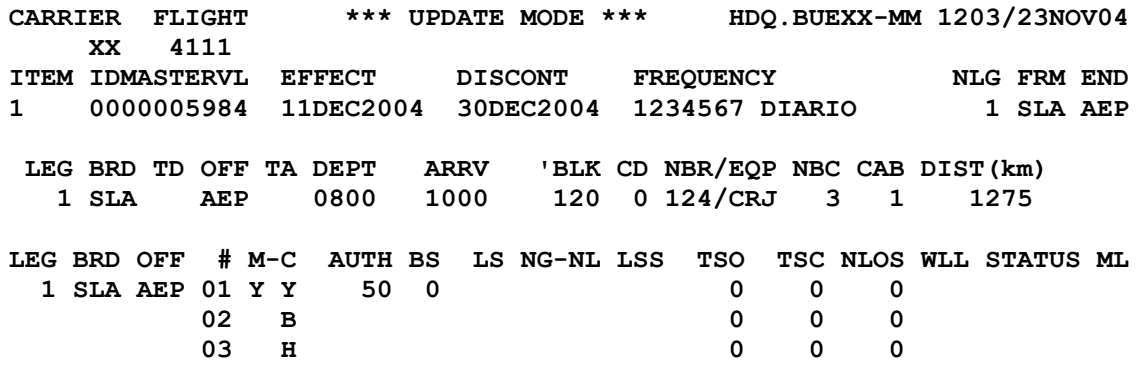

1) Para agregar por ejemplo, TUC en el tramo 1 como aeropuerto de destino, el comando que debe ejecutarse es:

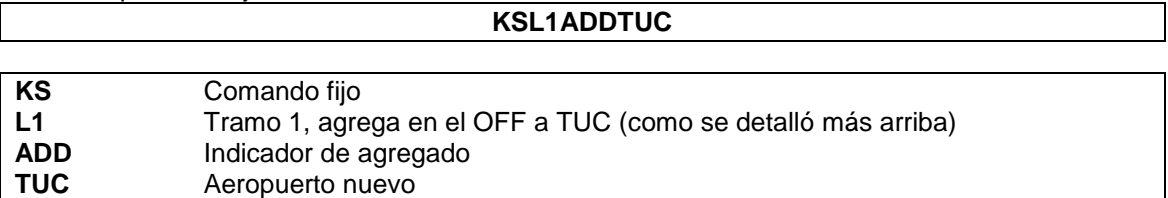

La respuesta es el inventario desplegado con las modificaciones, agregando el nuevo destino, recalculando las distancias y armando los nuevos segmentos.

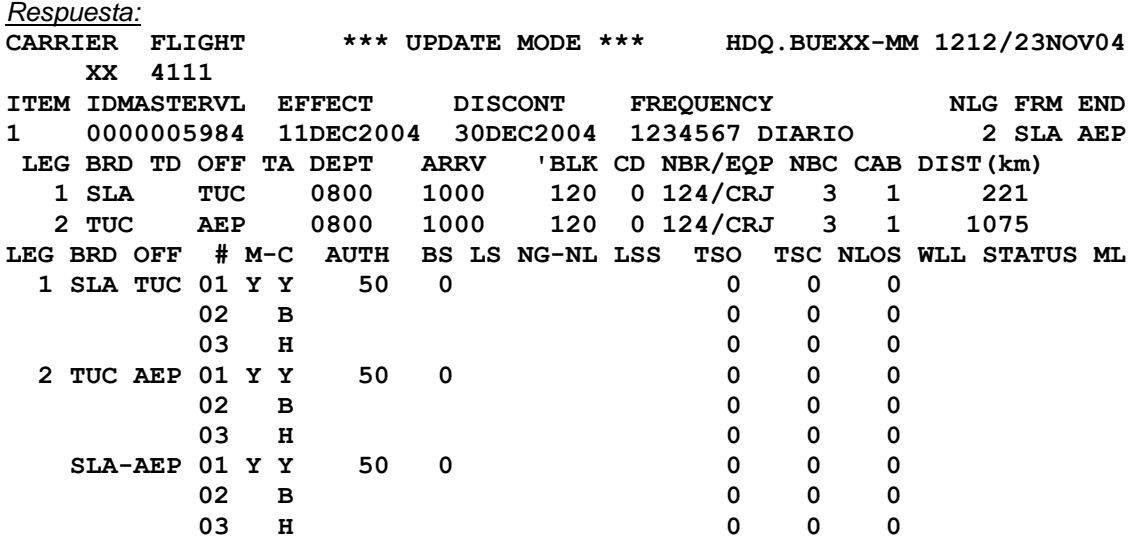

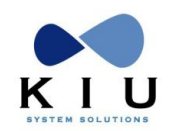

Al agregar tramos, todos los datos correspondientes a horarios, equipos y clases, los toma del tramo anterior, excepto cuando se agrega sobre el tramo 0 que toma los datos del tramo posterior por lo tanto el siguiente paso es modificar los horarios del tramo nuevo y en caso de ser necesario, el equipo y demás indicadores comerciales.

2) Volviendo al ejemplo inicial de un vuelo de 1 tramo, si se quiere agregar JUJ en el inicio del mismo, el comando es:

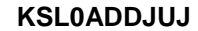

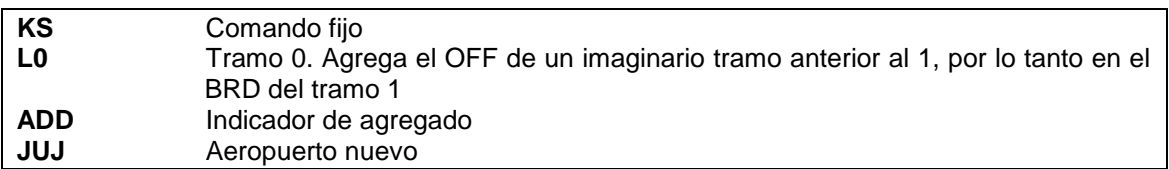

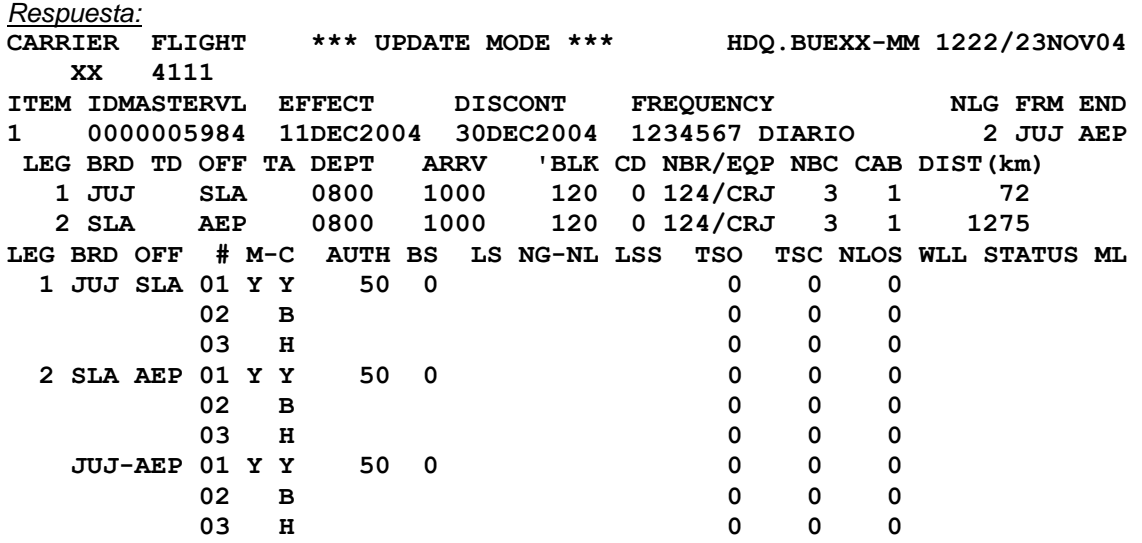

La respuesta es el inventario desplegado con las modificaciones, agregando el nuevo destino, recalculando las distancias, el origen y destino en la cabecera, la cantidad de tramos y armando los nuevos segmentos.

El siguiente paso es modificar los horarios del tramo nuevo y en caso de ser necesario, el equipo y demás indicadores comerciales.

3) Opción de agregado de tramos con el horario:

Se puede realizar el agregado de tramos con el horario del nuevo tramo agregado, haciendo el comando:

#### **KSL1ADDJUJ/DEP1000/ARR1200**

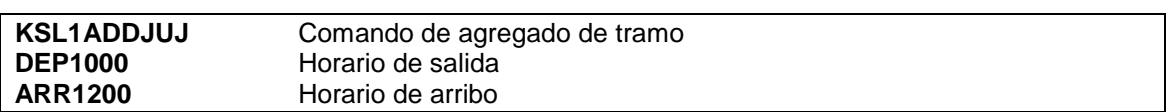

#### **Notas:**

*1) Si se produce un error, ya sea de escritura o conceptual en el cambio, se puede volver a hacer esta entrada colocando el indicador correcto, dado que los cambios serán validados después del paso 5. (Excepto en CLASES).*

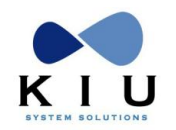

Carga de Vuelos

*2) Si después de hacer el comando KSGMODIFY, es necesario restablecer el ítem tomado como estaba en un principio sin efectuar ninguna modificación, la entrada es:*

#### **KSGMODIFY/UNDO**

Este comando ignora la protección que el proceso de schedule hace sobre el Vuelo y restaura el mismo. La respuesta es:

#### **3 FLIGHTS (42) PAX IN (17) PNRS RESTORED DONE**

Responde la cantidad de vuelos, pasajeros y PNRs restaurados.

3) Para visualizar los cambios que se van haciendo durante el proceso, el comando es **KS\*\*** el cual permite ver el estado de los indicadores antes y después del cambio.

4) Una vez realizado el comando KSGMODIFY, no se puede ejecutar KA\*ALL en la misma ventana. El sistema responderá **NOT PERMITTED. SCHEDULE PROCESS**. Se puede visualizar un KA\* cambiando de ventana.

5) Se pueden ejecutar los comandos para agregar los indicadores comerciales a los vuelos (límite de venta, límite de lista de espera, cierre o apertura de clases, etc.) mientras se hace alguna modificación de vuelos, **pero después de la entrada KSGMODIFY**, no antes. Solamente se puede obviar el **KSGMODIFY** si las únicas modificaciones a realizar son de indicadores comerciales.

6) Para ignorar las modificaciones que se han realizado después del KSGMODIFY, se puede realizar el comando **KSIR**. El mismo ignora los cambios realizados y vuelve al paso posterior al KSGMODIFY.

Paso 5:

En el caso de haber realizado una eliminación o cambios de tramos, se debe ejecutar una reacomodación de los pasajeros afectados a dichos tramos o segmentos. Para ejecutar la reacomodación de pasajeros ver en las páginas siguientes, el capítulo **REACOMODACION DE PASAJEROS DENTRO DEL PROCESO DE SCHEDULE CHANGE**

Paso 6:

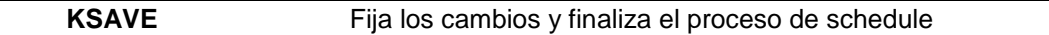

#### *Respuesta:* **DONE**

Este procedimiento, además de procesar y fijar los cambios realizados, modificará los PNRs afectados colocando en los segmentos confirmados del vuelo modificado un status UN y creará un segmento nuevo con los datos actualizados y status TK. Aquellos PNRs que hubiesen estado en lista de espera y les colocará también un status UN al segmento modificado y un status TL al nuevo segmento.

Los segmentos que estuviesen con status MM o HM antes de la modificación aparecerán también UN pero el nuevo segmento quedará MM o HM según corresponda.

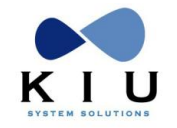

# **7 Cancelación de vuelos**

La cancelación de un vuelo es un proceso en el cual hay seguir varios pasos. Los mismos serán descriptos a continuación:

1- Hay que tener en cuenta cual será el vuelo a cancelar, la frecuencia con la que opera y que fecha concretamente. Puede que sea sólo un vuelo de un día en especial o bien un parámetro de fechas. En ese caso se debe dividir primero el ítem, con el parámetro de fechas y/o frecuencias que será procesado (ver DIVISIÓN DE VUELOS).

2- Se comienza el proceso de cancelación de acuerdo a los siguientes pasos:

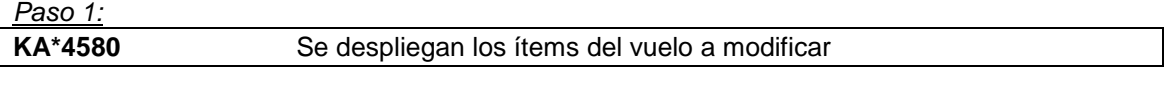

*Paso 2:*

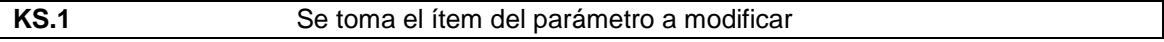

*Respuesta:*

Despliega el INM (inventario) del ítem solicitado

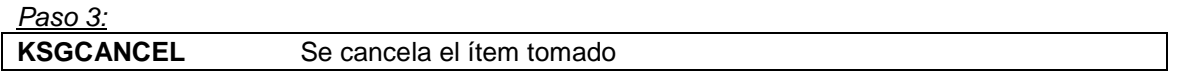

*Respuesta:*

**1 FLIGHTS (42) PAX IN (17) PNRS AFFECTED DONE**

El sistema responde cuántos vuelos están siendo afectados, la cantidad de pasajeros y, en cuantos códigos de reserva se encuentran dichos pasajeros.

En este momento el vuelo ya está cancelado pero sin terminar de procesar.

Se puede verificar haciendo la entrada **KS\***, la cual desplegará el ítem con la leyenda \*\*\*CANCEL\*\*\* como título.

Si después de hacer el comando KSGCANCEL, es necesario ignorar o restaurar el ítem tomado, la entrada es: **KSGCANCEL/UNDO**

Este comando ignora la cancelación que se hace sobre el vuelo y restaura el mismo.

#### *Respuesta:* **3 FLIGHTS (42) PAX IN (17) PNRS RESTORED DONE**

Responde la cantidad de vuelos, pasajeros y PNRs restaurados.

Una vez realizado el comando KSGCANCEL, no se puede ejecutar KA\*ALL en la misma ventana, si esta entrada se hiciera, el sistema responderá:

#### **NOT PERMITTED. SCHEDULE PROCESS**.

Se puede visualizar un KA\* cambiando de área.

Antes de procesarlo definitivamente se debe realizar la reacomodación de pasajeros.

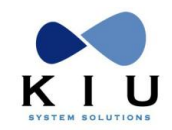

Carga de Vuelos

A continuación se describe la misma:

*Paso 4:*

# **7.1. Reacomodación de pasajeros**

Luego del proceso de cancelación de vuelos, de puntos de origen o destino o modificación de los mismos se debe realizar el comando para reacomodar los pasajeros.

La reacomodación puede ser automática o manual.

# **7.1.1 Reacomodación automática**

El comando para ejecutar la reacomodación automática es:

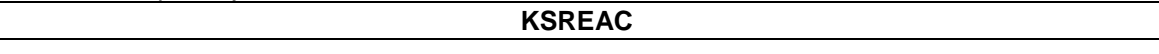

La acción del mismo reubica a los pasajeros en otros vuelos (en caso de cancelación), siguiendo un parámetro preestablecido (tablas configuradas previamente de acuerdo a la conveniencia del administrador) o en el mismo (en el caso de modificación).

Para ver los listados de reacomodación automática del sistema, se pueden utilizar los comandos de "listados de reacomodación" (desarrollados y explicados más abajo).

Una vez realizado el comando de reacomodación, el sistema procesa todos los PNRs y los va reacomodando automáticamente de acuerdo a las tablas configuradas. Si no encuentra ninguna opción, deja al PNR sin reacomodación (más adelante se puede ver la opción de "Reacomodación manual").

El sistema tiene dos respuestas posibles:

#### **KSREAC REAC COMPLETED**

La primera cuando la reacomodación ha sido completada y todos los PNRs fueron reubicados.

```
KSREAC
REACCOMODATION PROCESS ....INCOMPLETED
PAX NOT REAC : 14
```
La segunda cuando la reacomodación no ha sido completada por alguna razón (no existe vuelo, clase, ruta, u otro ítem para reubicar). Se aclara la cantidad de pasajeros no reacomodados.

## **7.1.2 Duplicidades en reacomodación**

Cuando en la reacomodación se produce la duplicidad de algún PNR, esto es cuando algún PNR va a ser reacomodado en un vuelo que ya tiene confirmado en el mismo código de reserva, el sistema encuentra la duplicidad y lo deja sin reacomodación para no producir duplicidad.

En los listados de reacomodación aparecerá la leyenda:

#### **\*\*\* NOT REAC BY DUPE \*\*\***

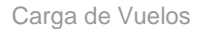

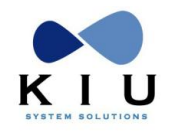

# **7.2 Listados de reacomodación**

## **7.2.1 Analítico filtro máximo de código de reserva**

**KSRL0**

Es el listado más analítico que permite ver los pasajeros que van a ser reacomodados por fecha, código, ruta, clase y status de reserva y si van a ser reacomodados. En caso positivo también muestra en que vuelo.

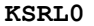

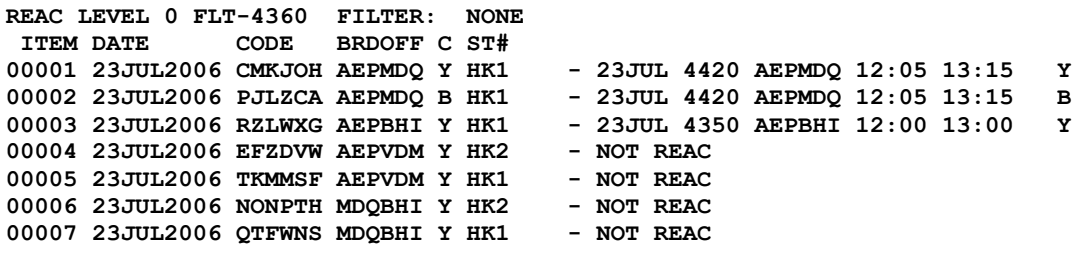

*Descripción:*

1- Ítem reacomodado en otro vuelo

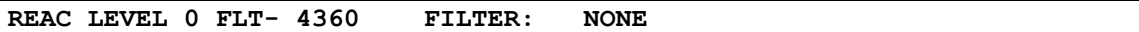

Nivel de reacomodación 0 vuelo 4360 Filtro: ninguno

**ITEM DATE CODE BRDOFF C ST# 00001 23JUL2006 CMKJOH AEPMDQ Y HK1 - 23JUL 4420 AEPMDQ 12:05 13:15 Y**

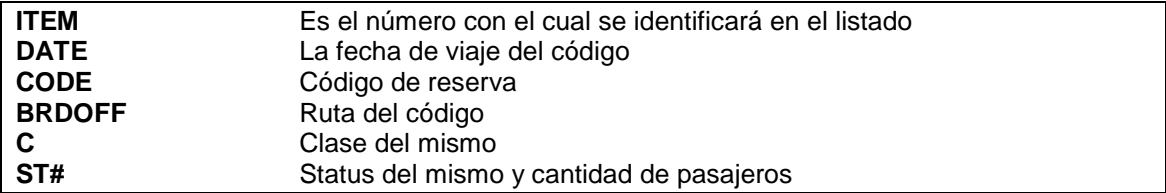

**23JUL 4420 AEPMDQ 12:05 13:15 Y** Son los datos del vuelo donde fue reacomodado

#### 2- Ítem sin reacomodación

Aquellos ítems que se encuentran **NOT REAC** son los que no encontraron reacomodación automática.

00004 23JUL2006 EFZDVW AEPVDM Y HK2 **- NOT REAC**

### 3- Ítem reacomodado en el mismo vuelo

Aquellos ítems en los cuales se observa el indicador **«** al final del mismo, indicarán que el vuelo será reacomodado en sí mismo.

**00003 01OCT2005 FHUVJV AEPBRC Y HK1 « 00004 01OCT2005 HVZEJF AEPBRC B HK1 « 00005 01OCT2005 PHKAQT AEPBRC N HK1 «**

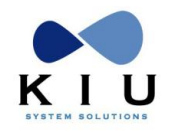

Carga de Vuelos

4- Ítem reacomodado en el mismo vuelo reemplazando la ruta modificada En estos casos, cuando se reemplaza un aeropuerto por otro y los pasajeros quieren ser reacomodados dentro del mismo vuelo. (Ver **2.5 CAMBIO DE ORIGEN O DESTINO, punto 2.5.3**)

#### *Ejemplo*

00011 22JUL2006 YKLXIK AEPRGL Y HK3 **« REAC FORCED \* RGL=CRD** 00012 22JUL2006 OFPNAJ AEPRGL B HK2 **« REAC FORCED \* RGL=CRD**

En este caso se ha reemplazado RGL por CRD y los pasajeros han sido forzados a reacomodarse dentro del mismo pero reemplazando el punto RGL por CRD

## **7.2.2 Analítico por filtro máximo de clase**

**KSRL3**

Permite ver en forma más discriminada la cantidad de pasajeros que van a ser reacomodados, diferenciados por clase, por fecha y por ruta.

A diferencia del anterior, este listado no discrimina por código, sino que agrupa la cantidad de pasajeros por fecha de vuelo, ruta y clase de reserva.

Aquellos ítems que se encuentran **NOT REAC** son los que o encontraron reacomodación automática.

Al igual que la anterior puede hacerse antes o después del comando KSREAC y también ser utilizado para una reacomodación manual.

**KSRL3**

```
REAC LEVEL 3 FLT-4360 FILTER: NONE
ITEM DATE BRDOFF C ST# 
00001 23JUL2006 AEPMDQ Y HK1 - 23JUL 4420 AEPMDQ 12:05 13:15 Y
00002 23JUL2006 AEPMDQ B HK1 - 23JUL 4420 AEPMDQ 12:05 13:15 B
00003 23JUL2006 AEPBHI Y HK1 - 23JUL 4350 AEPBHI 12:00 13:00 Y
00004 23JUL2006 AEPVDM Y HK3 - NOT REAC
00005 23JUL2006 MDQBHI Y HK3 - NOT REAC
```
## **7.2.3 Analítico por filtro máximo de ruta**

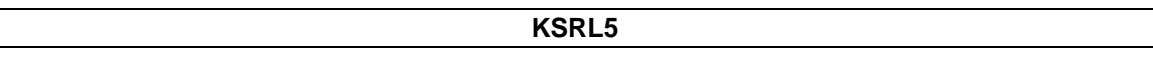

Permite ver en forma general la cantidad de vuelos que van a ser reacomodados discriminados por fecha y por ruta.

A diferencia de los anteriores, este listado es más general y sólo discrimina la cantidad total de pasajeros por fecha y ruta.

Esta entrada, al igual que todas las que tienen que ver con listados de reacomodación, puede hacerse antes del indicador de reacomodación automática (KSREAC) o después del mismo. Aquellos ítems que se encuentran **NOT REAC** son los que o encontraron reacomodación automática.

**KSRL5 REAC LEVEL 5 FLT-4360 FILTER: NONE ITEM DATE BRDOFF # 00001 23JUL2006 AEPMDQ 2 - 23JUL 4420 AEPMDQ 12:05 13:15 00002 23JUL2006 AEPBHI 1 - 23JUL 4350 AEPBHI 12:00 13:00**<br>**00003 23JUL2006 AEPVDM 3 - NOT REAC<br>00004 23JUL2006 MDQBHI 3 - NOT REAC 00003 23JUL2006 AEPVDM 3 - NOT REAC 00004 23JUL2006 MDQBHI 3 - NOT REAC**

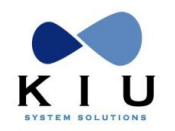

Filtros de los listados de reacomodación

Existen filtros que pueden ser aplicados en dichos listados para especificar aún más las opciones.

Estos indicadores se agregan al comando del listado. Dichos filtros son:

- **N** Pasajeros No Reacomodados<br>**R** Pasajeros Reacomodados
- **R** Pasajeros Reacomodados<br>**X** Pasajeros sin reacomodaci
- **X** Pasajeros sin reacomodación pero forzados manualmente para que así sea.
- Pasajeros con reacomodación manual
- **A** Pasajeros con reacomodación automática

Ejemplos: **KSRL5N KSRL3X KSRL0M**

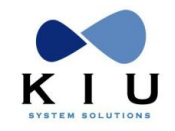

# **7.3 Reacomodación manual**

Cuando no se encontró ningún tipo de posibilidad dentro de las tablas configuradas para la reacomodación automática o la misma no es la deseada, se puede recurrir a la reacomodación manual. La misma debe ejecutarse desde un listado de reacomodación.

Los procedimientos son los siguientes:

1- Se recupera el listado.

```
Ejemplo:
```
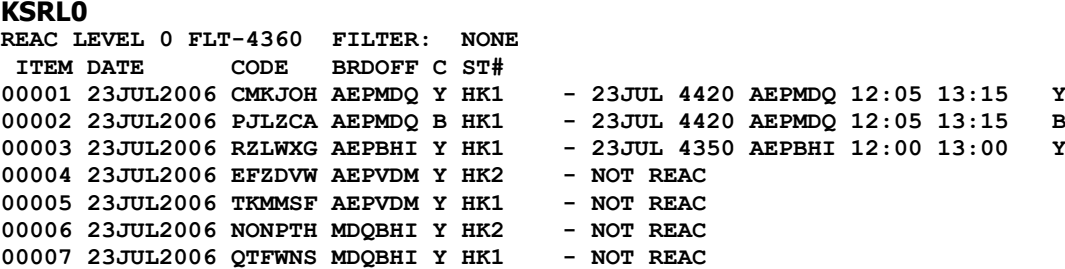

2- Desde dicho listado se toman los ítems que deben ser reacomodados y se elige en que vuelo serán reubicados.

*Ejemplo:*

### **KSRL0.4-5/4360AEPVDM25JUL**

*Descripción:*

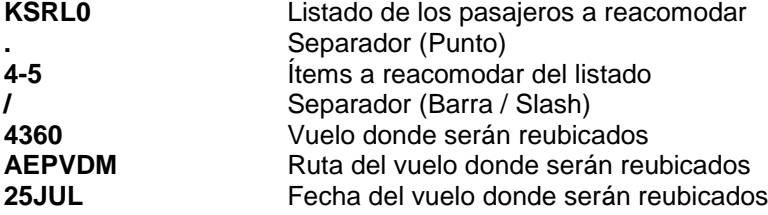

Al recuperar el listado, los ítems modificados se verán de la siguiente forma:

**00004 23JUL2006 EFZDVW AEPVDM Y HK2 \* 25JUL 4360 AEPVDM 06:00 09:00 Y**

3- Otra opción es cuando el vuelo donde van a ser reacomodados **no tiene las mismas clases,** hay que forzar al sistema para reemplazar las clases inexistentes por otras que estén cargadas en el nuevo vuelo.

*Ejemplo 1:*

```
KSRL0.4-5/4360AEPVDM25JUL-Y
```
**-Y** Reemplaza la clase que tiene el PNR por clase Y

Si se pone sólo **–Y,** todas las clases de los ítems seleccionados serán reemplazadas por la clase **Y**.

*Ejemplo 2:*

## **KSRL0.4-5/4360AEPVDM25JUL-YA-BR**

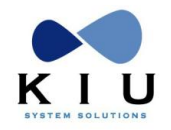

#### **-YA-BR** Reemplaza las clases A por Y, R por clase B

Si se pone **–YA**, la primer clase (en este caso Y) será la reemplazante de la segunda (en este caso A). Se pueden cargar la cantidad de clases necesarias siempre separadas por un guión.

La respuesta en todos los casos debe ser **OK**

Al recuperar nuevamente el listado, los segmentos reacomodados se verán con los datos del vuelo donde fueron acomodados precedidos por un asterisco (\*) y las clases que fueron reemplazadas (A/Y) y (R/B)

Este procedimiento puede repetirse cuantas veces sea necesario hasta reacomodar todos los ítems.

4- En caso de querer dejar algún ítem sin reacomodar, se debe forzar al sistema a que ejecute dicho procedimiento de la siguiente forma:

#### **KSRL0.9/NOTREAC**

La respuesta debe ser **OK**, y, al recuperar el listado, el ítem seleccionado debe decir:

#### **\*NOT REAC OK \***

*Ejemplo:*

**00009 25APR2005 EVOEKX AEPBRC R HK1 \* NOT REAC OK \***

La reacomodación manual puede realizarse también desde listados como el KSRL3 y KSRL5.

#### *Nota:*

*Es importante tener en cuenta que cada vez que se ejecute un comando de reacomodación de 2 o más ítems a la vez, volver a solicitar el último listado pedido (KSRL) pues al producirse la reacomodación puede que los ítems se agrupen y cambien su número.*

*Esto puede ocurrir con los listados KSRL3 y KSRL5, ya que dichos listados están preparados para reagrupar.*

*El listado KSRL0 al ser más analítico y mostrar por PNR no reagrupa, sino que sigue mostrando los PNRs uno a uno.*

#### *Ejemplo:* **KSRL5**

REAC LEVEL 5 FLT-4104 FILTER: NONE

ITEM DATE BRDOFF # **00001 23MAR2004 AEPTUC 7 - 23MAR 4102 AEPTUC 10:00 12:00 00002 23MAR2004 AEPTUC 18 - NOT REAC** 00003 23MAR2004 AEPSLA 10 - 23MAR 4102 AEPSLA 10:00 13:00 00004 23MAR2004 AEPSLA 18 - NOT REAC 00005 23MAR2004 AEPJUJ 26 - NOT REAC 00006 23MAR2004 TUCJUJ 30 - NOT REAC

Ante este listado se solicitará una reacomodación **KSRL5.1-2/4104AEPTUC22MAR**

Al volver a solicitar el listado, se podrá observar que los ítems 1 y 2 se agruparon en uno solo y eso cambio el orden del resto.

**KSRL5**

REAC LEVEL 5 FLT-4104 FILTER: NONE ITEM DATE BRDOFF # **00001 23MAR2004 AEPTUC 25 \* 22MAR 4104 AEPTUC 12:00 13:45** 00002 23MAR2004 AEPSLA 10 - 23MAR 4102 AEPSLA 10:00 13:00 00003 23MAR2004 AEPSLA 18 - NOT REAC 00004 23MAR2004 AEPJUJ 26 - NOT REAC 00005 23MAR2004 TUCJUJ 30 - NOT REAC

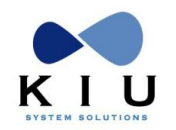

# **7.3.1 Limpiar la reacomodación manual**

Existe un comando para limpiar la reacomodación manual y volver a la reacomodación automática original. El mismo es:

# **KSREAC/CLEAR**

El objetivo es restaurar la reacomodación original. La respuesta es: **REAC COMPLETED**

Paso 5: Validación

Una vez realizadas las reacomodaciones correspondientes, se debe proceder a validar y grabar la cancelación del vuelo ejecutando el siguiente comando:

**KSAVE**

*Respuesta:* **DONE**

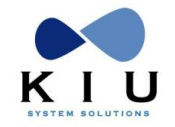

# **8 Soluciones a algunas tareas comunes**

El objetivo de este capítulo es brindar algunas soluciones a las tareas comunes en los módulos de cargas de vuelos.

Por medio de **ejemplos** se irán describiendo los siguientes casos:

# *8.1. Invertir la ruta de un vuelo*

Ejemplo: En caso de tener un vuelo 4110 con la siguiente ruta **AEP/SLA/JUJ** se debe invertir la ruta por **AEP/JUJ/SLA**. El procedimiento es el siguiente:

Recuperar el vuelo, tomar el ítem necesario y ejecutar **KSGMODIFY**.

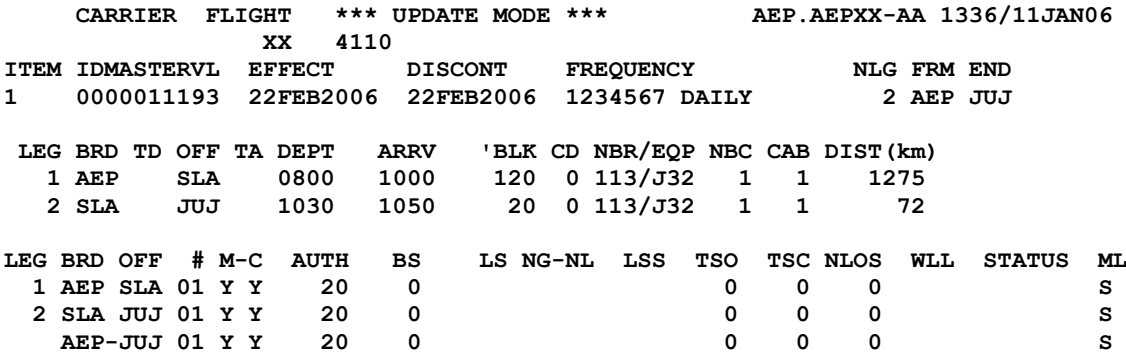

Luego eliminar el aeropuerto que operará en segundo orden, en este caso SLA:

# **CARRIER FLIGHT \*\*\* UPDATE MODE \*\*\* AEP.AEPXX-AA 1339/11JAN06 XX 4110 ITEM IDMASTERVL EFFECT DISCONT FREQUENCY NLG FRM END 1 0000011193 22FEB2006 22FEB2006 1234567 DAILY 1 AEP JUJ LEG BRD TD OFF TA DEPT ARRV 'BLK CD NBR/EQP NBC CAB DIST(km) 1 AEP JUJ 0800 1050 170 0 113/J32 1 1 1324 LEG BRD OFF # M-C AUTH BS LS NG-NL LSS TSO TSC NLOS WLL STATUS ML 1 AEP JUJ 01 Y Y 20 0 0 0 0 S**

**KSL1DEL**

Luego agregarle el aeropuerto cancelado en el orden correcto:

#### **KSL2ADDSLA**

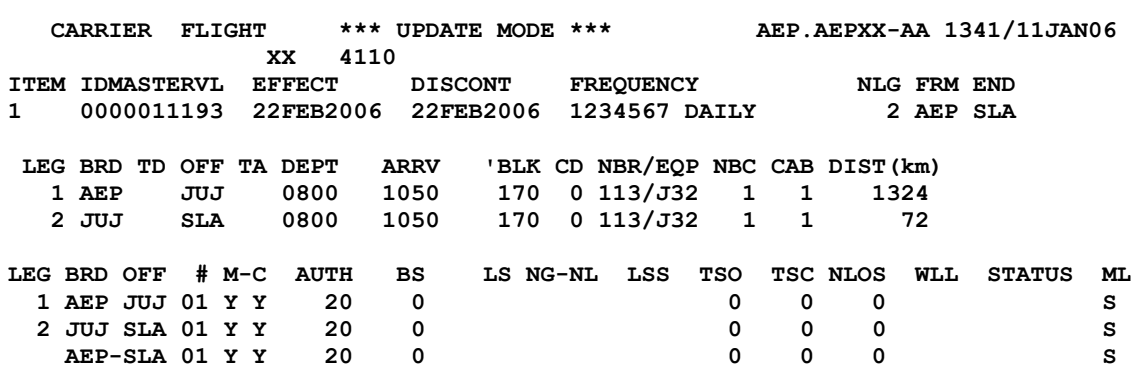

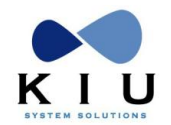

Carga de Vuelos

Luego corregirle los horarios a los tramos que sea necesario (sobre todo el 2do. tramo que copió los del LEG 1):

#### **KSL2DEP1100/ARR1120**

El listado de reacomodación de pasajeros se verá de la siguiente manera en caso de tener pasajeros en todos los segmentos del vuelo:

**KSRL0 REAC LEVEL 0 FLT-4110 FILTER: NONE ITEM DATE CODE BRDOFF C ST# 00001 22FEB2006 NJXMKC AEPSLA Y HK1 « 00002 22FEB2006 PNGIMY AEPJUJ Y HK2 « 00003 22FEB2006 WFWQWN SLAJUJ Y HK1 - NOT REAC**

Los tramos AEP/SLA y AEP/JUJ se reacomodan en sí mismos con los cambios de horarios que correspondan. El tramo SLA/JUJ quedará sin reacomodación dentro del mismo vuelo. El mismo deberá se reacomodado automática o manualmente, según el caso.

Finalmente se cierra el proceso ejecutando:

**KSAVE**

# *8.2. Reacomodar dentro del mismo vuelo pero en otra ruta*

Ejemplo: En caso de tener un vuelo 4110 con la siguiente ruta **AEP/SLA/JUJ** se debe cancelar el aeropuerto de **JUJ** y dejar el vuelo con la ruta por **AEP/SLA**. El procedimiento es el siguiente:

Recuperar el vuelo, tomar el ítem necesario y ejecutar **KSGMODIFY**.

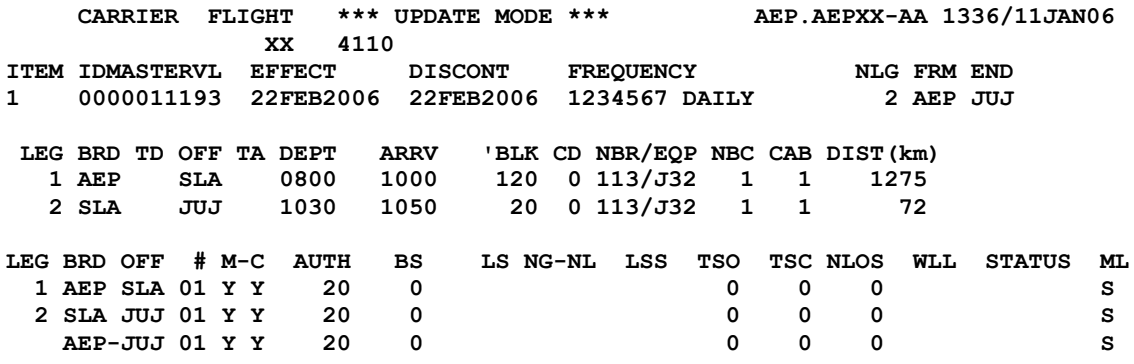

Luego eliminar el aeropuerto que operará, en este caso SLA:

**KSL1DEL CARRIER FLIGHT \*\*\* UPDATE MODE \*\*\* AEP.AEPXX-AA 1339/11JAN06 XX 4110 ITEM IDMASTERVL EFFECT DISCONT FREQUENCY NLG FRM END 1 0000011193 22FEB2006 22FEB2006 1234567 DAILY 1 AEP JUJ LEG BRD TD OFF TA DEPT ARRV 'BLK CD NBR/EQP NBC CAB DIST(km) 1 AEP JUJ 0800 1050 170 0 113/J32 1 1 1324 LEG BRD OFF # M-C AUTH BS LS NG-NL LSS TSO TSC NLOS WLL STATUS ML 1 AEP JUJ 01 Y Y 20 0 0 0 0 S**

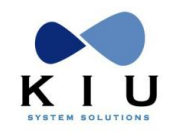

Luego reemplazar el aeropuerto que debe ser cancelado por aquel que fue cancelado previamente, agregando el comando de reacomodación **OK** en sí mismo:

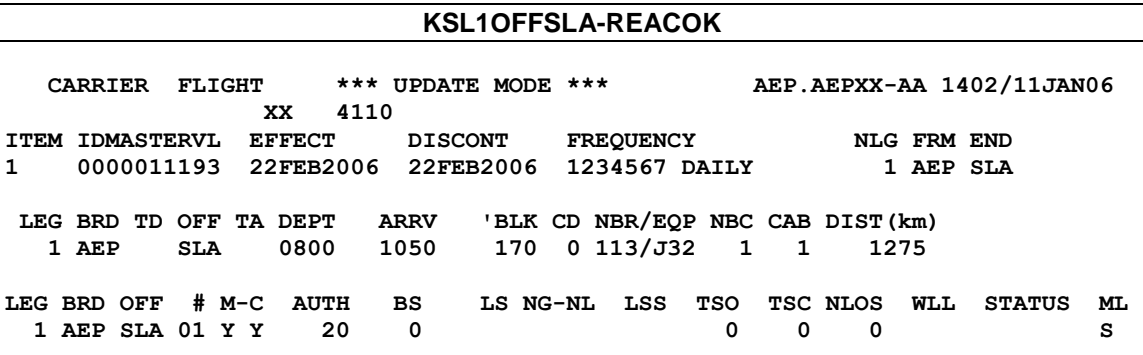

Luego corregirle los horarios a los tramos en donde sea necesario:

#### **KSL1ARR1010**

El listado de reacomodación de pasajeros se verá de la siguiente manera en caso de tener pasajeros en todos los segmentos del vuelo:

**KSRL0 REAC LEVEL 0 FLT-4110 FILTER: NONE**<br>ITEM DATE CODE BRDOFF C ST# **ITEM DATE CODE BRDOFF C ST# 00001 22FEB2006 NJXMKC AEPSLA Y HK1 « 00002 22FEB2006 PNGIMY AEPJUJ Y HK2 « REAC FORCED \* JUJ=SLA 00003 22FEB2006 WFWQWN SLAJUJ Y HK1 - NOT REAC**

Como se observa, los pasajeros AEP/SLA se reacomodan en sí mismos. Los pasajeros AEP/JUJ son forzados a reacomodarse modificando el aeropuerto de JUJ por SLA. Por último los de SLA/JUJ quedarán sin reacomodación debiendo proceder a la reacomodación manual.

Finalmente se cierra el proceso ejecutando:

**KSAVE**

# *8.3. Vuelo Circular*

Para hacer un vuelo circular debemos agregar un último tramo para que el destino final sea el mismo que el origen

Ejemplo: el vuelo 4499 tiene la ruta AEP/MDQ/BRC y se debe hacer circular con regreso a AEP

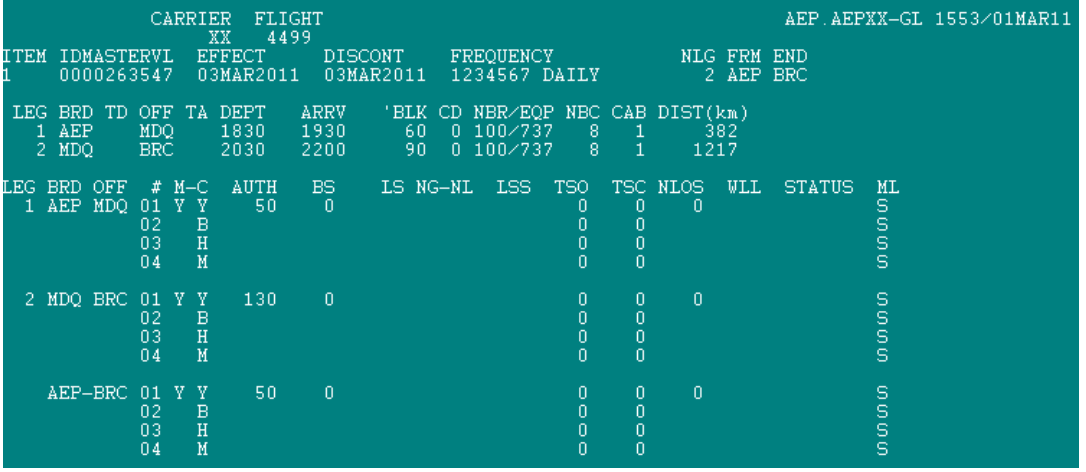

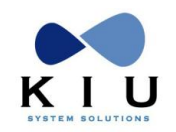

Luego de ejecutar **KSGMODIFY,** se agrega el último tramo con destino al primer aeropuerto, en este caso AEP para completar la circularidad

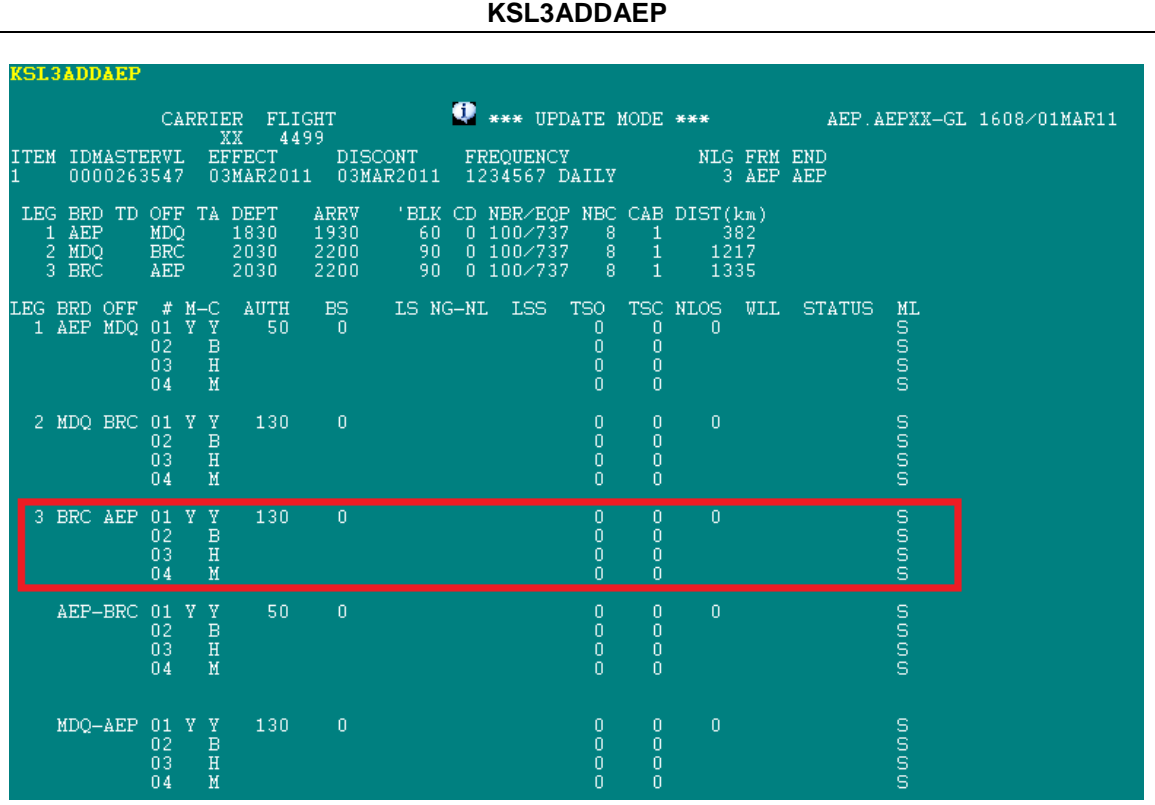

# *8.4. Clonacion de Vuelos:*

Es posible clonar programaciones para agilizar el proceso de creación de nuevos vuelos. Los pasos son.

1- Tomar una programación que se desee clonar

```
KA*<vuelo>
KS.nro de línea
```
2- Ejecutar el commando de clonacion:

## **KSH <VUELO>/<FECHA>/<FECHA>/<FRECUENCIA>/CLON**

- 3- Realizar modificación en caso de necesitarlas (cambio de horario, equipo,etc
- 4- Guardar el nuevo vuelo

KSAVE

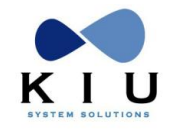

# **9 Comandos adicionales**

# *9.1 Envío de PNRS a colas desde el inventario de vuelos*

Se pueden enviar todos los PNRS a una cola determinada desde un inventario de vuelos. El procedimiento es el siguiente:

- 1- Se visualiza la tabla del vuelo KA\*Vuelo o KA\*ALL
- 2- Se ejecuta el comando: **KS.{**ítem}**/Q{**nro. de cola donde será enviado}

Como respuesta de enviado el sistema desplegará el ítem seleccionado y enviará los PNRS correspondientes a la cola. En caso de carecer de PNRS el ítem seleccionado, el sistema responderá **NONE** sin desplegar el ítem.

# *Ejemplo:*

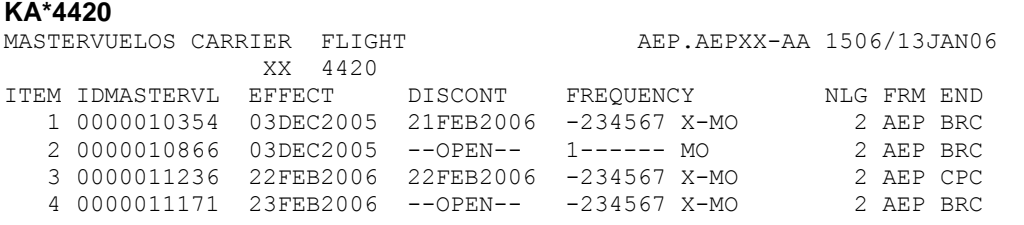

## **KS.4/QBUE209**

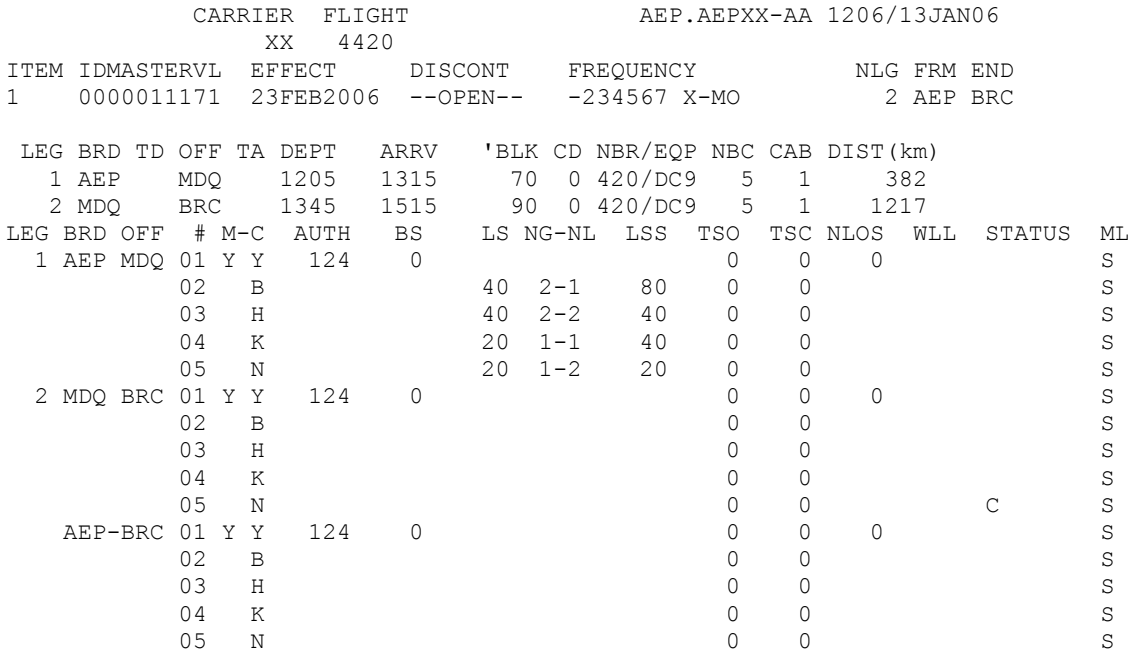

Al solicitar la cuenta de colas: **QC/BUE ACTIVE QUEUE FOR BUE ON UTC:13JAN15:48Z QUEUE ITEMS WORK DESCRIPTION 209 : 14 (MULTILIST)** 

El comando permite levantar el inventario para comenzar a trabajarlo.
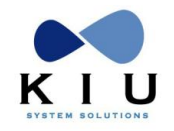

# *9.2 Ignorar ítem tomado de la tabla de vuelos*

**KSI**

Ignora un ítem levantado de un **KA\*.** Se debe ignorar todo ítem el cual haya sido levantado y no vaya a ser modificado.

Esta entrada se realiza solamente después de un **KS.{nro de ítem}**.

## *9.3 Ignorar las modificaciones dentro del proceso de carga de vuelos*

**KSIR**

Ignora todos los cambios realizados después del **KSGMODIFY**, volviendo a ese paso.

### *9.4 Cancelar el proceso de cambios por carga de vuelos*

### **KSGMODIFY/UNDO**

Ignora los cambios realizados en un ítem. Se utiliza sólo si se hicieron las entradas **KSGCANCEL** O **KSGMODIFY** y antes de hacer **KSAVE**. Permite ignorar las modificaciones realizadas antes de grabarlas en el vuelo. Destraba el ítem tomado volviendo a activar los vuelos afectados en el ítem.

Para volver a trabajar los vuelos después de este paso, hay que volver a solicitar la tabla de vuelos **(KA\*VUELO)** y levantar el período afectado.

### *9.5 Destrabar ítem de inventario en proceso de carga de vuelos*

#### **KS.nro de ítem/UNLOCK**

Sirve para desbloquear un ítem que se encuentre retenido por otro agente y no esté siendo utilizado por dicho usuario.

Se puede visualizar desde con la entrada **KA\*ALL**, donde se ve en el margen derecho del ítem bloqueado por quién está siendo retenido el mismo.

Con esta entrada se libera para poder ser utilizado dicho ítem. La respuesta de aceptación será:

#### **KS.1/UNLOCK OK. <<UNLOCKED>>**

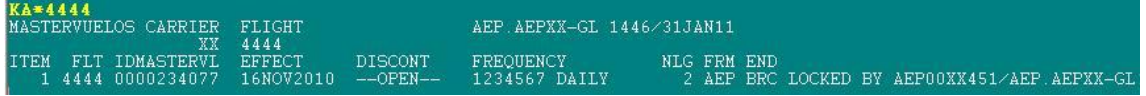

Si el usuario que tiene el vuelo tomado no esta ingresado en el momento de la consulta, el mensaje indicara LOCKED BY AEP00XX451/NOT LOGGED

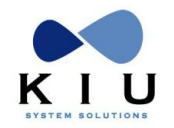

## *9.8 Captura de ítem de inventario en proceso de carga de vuelos*

#### **KS.nro de ítem/OWNER**

Permite tomar un ítem cancelado **(KSGCANCEL)** o tomado para modificar **(KSGMODIFY)** por otro usuario y no haya sido finalizado el proceso.

Una vez ejecutado el comando, el control del ítem queda en poder de quien lo ejecutó con los cambios realizados al momento que fue importado.

Se puede comprobar ejecutando un **KS\* o KS\*\*** después de la importación. La respuesta de aceptación:

**KS.21/OWNER OK. <<OWNER>>**

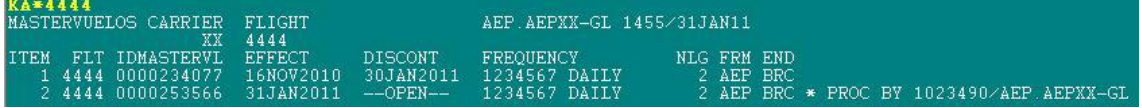

Si el usuario que tiene el vuelo tomado no esta ingresado en el momento de la consulta, el mensaje indicara PROC BY AEP00XX451/NOT LOGGED

### *9.9 Visualizar procesos de schedule change*

Permite visualizar los últimos procesos de schedule change. El comando es:

**KSAVE/?**